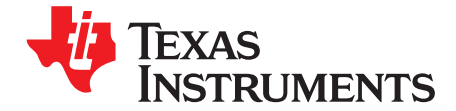

# *Sensored Field Oriented Control of 3-Phase Permanent Magnet Synchronous Motors Using TMS320F2837x*

*Ramesh T Ramamoorthy, Brett Larimore, Manish Bhardwaj*

#### **ABSTRACT**

This application report presents a solution to control a permanent magnet synchronous motor (PMSM) using the TMS320F2837x microcontrollers. TMS320F2837x devices are part of the family of C2000 microcontrollers, which enables the cost-effective design of intelligent controllers for three phase motors by reducing system components and increasing efficiency. With these devices, it is possible to realize far more precise digital vector control algorithms like the field orientated control (FOC). This algorithm's implementation is discussed in this document. The FOC algorithm maintains efficiency in a wide range of speeds and takes into consideration torque changes with transient phases by processing a dynamic model of the motor.

This application report covers the following:

- A theoretical background on field oriented motor control principle
- Incremental build levels based on modular software blocks
- Experimental results

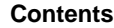

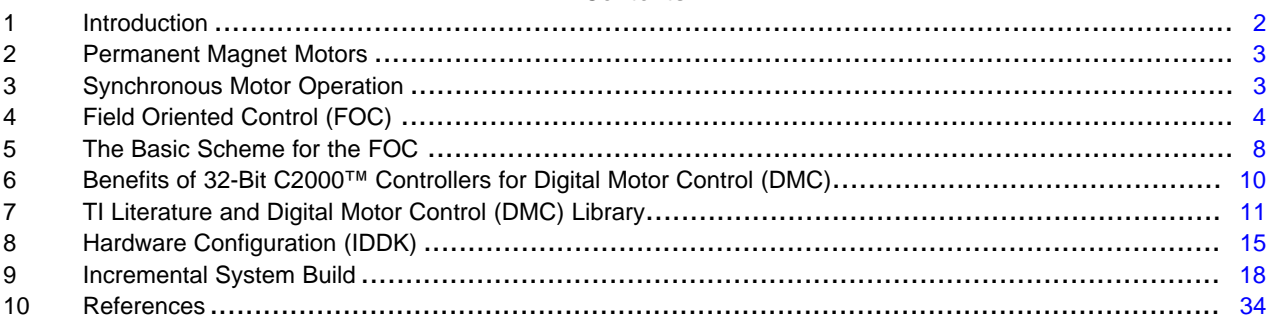

#### **List of Figures**

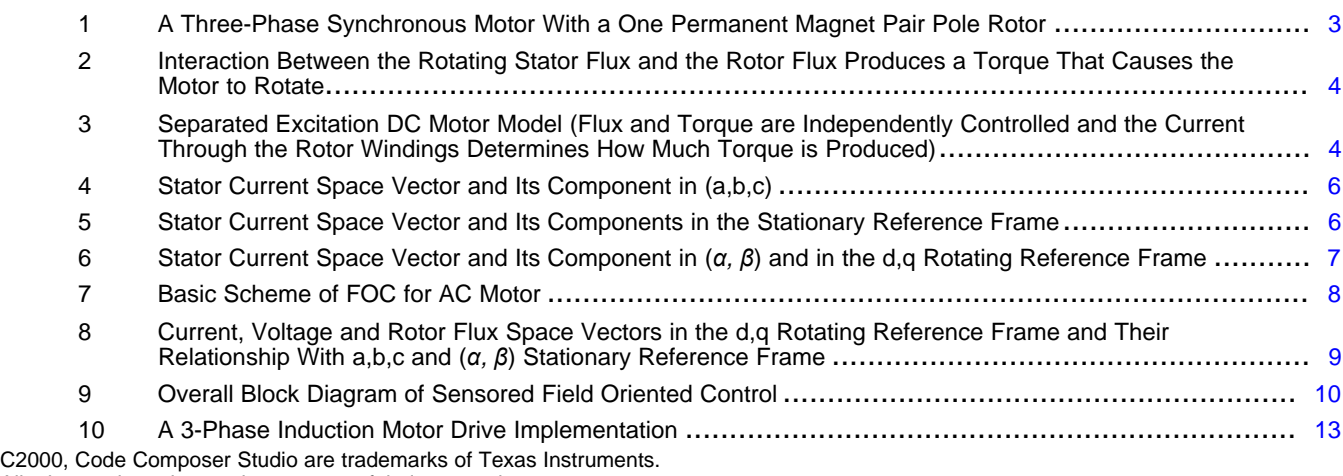

All other trademarks are the property of their respective owners.

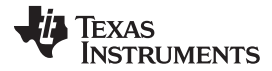

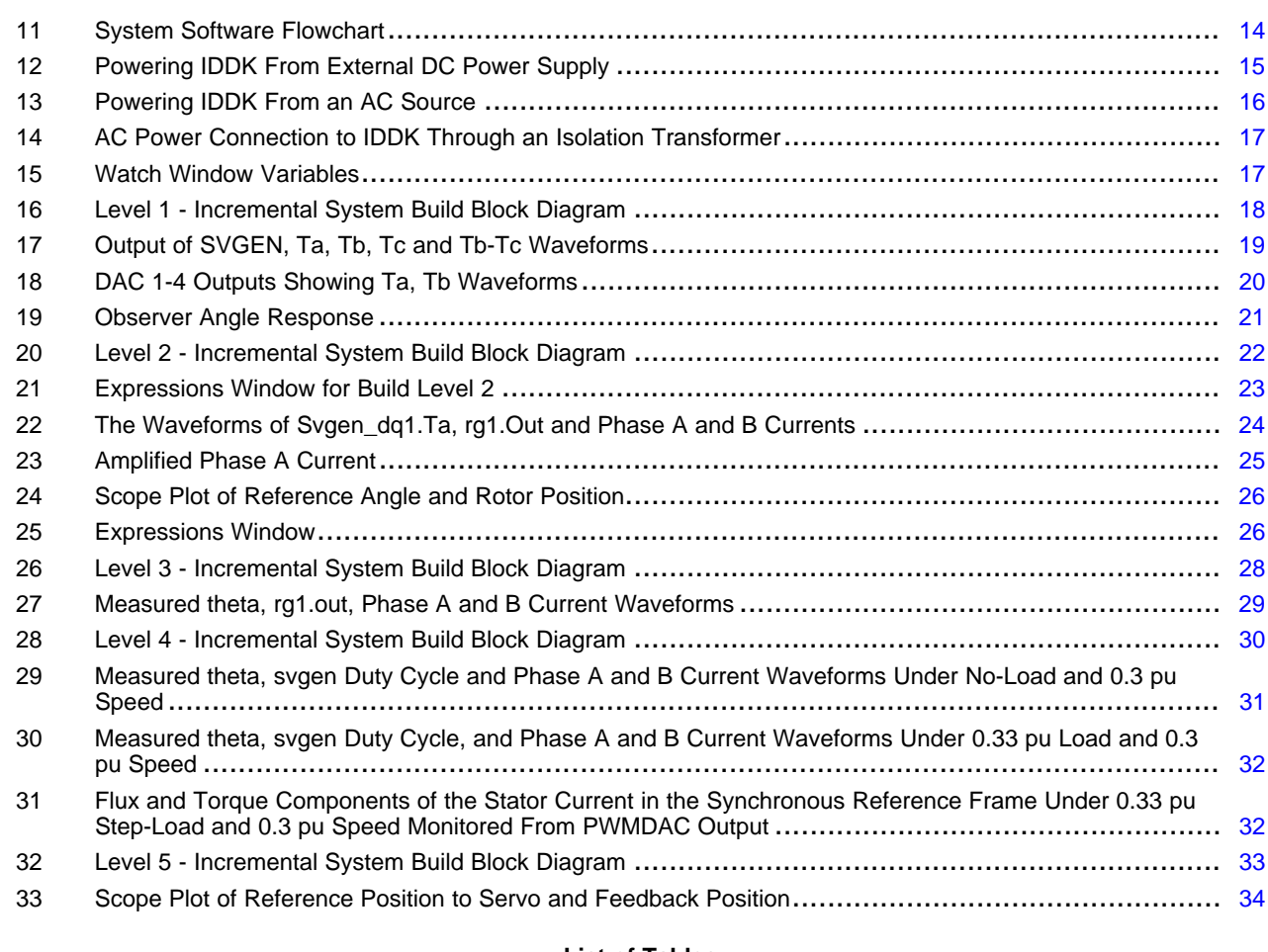

#### **List of Tables**

1 Testing Modules in Each Incremental System Build .................................................................. [18](#page-17-2)

#### <span id="page-1-0"></span>**1 Introduction**

A brushless PMSM has a wound stator, a permanent magnet rotor assembly, and internal or external devices to sense rotor position. The sensing devices provide position feedback for adjusting frequency and amplitude of stator voltage reference properly to maintain rotation of the magnet assembly. The combination of an inner permanent magnet rotor and outer windings offers the advantages of low rotor inertia, efficient heat dissipation, and reduction of the motor size. Moreover, the elimination of brushes reduces noise, EMI generation and suppresses the need of brushes maintenance.

This document presents a solution to control a permanent magnet synchronous motor using the TMS320F2837x. It enables cost-effective design of intelligent controllers for brushless motors, which can fulfill enhanced operations, consisting of fewer system components, lower system cost and increased performances. The control method presented relies on the FOC. This algorithm maintains efficiency in a wide range of speeds and takes torque changes with transient phases into consideration by controlling the flux directly from the rotor coordinates. This application report presents the implementation of a control for the sinusoidal PMSM motor. The sinusoidal voltage waveform applied to this motor is created by using the space vector modulation technique. The minimum amount of torque ripple appears when driving this sinusoidal BEMF motor with sinusoidal currents.

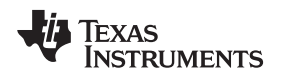

#### <span id="page-2-0"></span>**2 Permanent Magnet Motors**

There are primarily two types of three-phase permanent magnet synchronous motors: one uses rotor windings fed from the stator and the other uses permanent magnets. A motor fitted with rotor windings requires brushes to obtain its current supply and generate rotor flux. The contacts are made of rings and have many commutator segments. The drawbacks of this type of structure are maintenance needs and lower reliability.

Replacing the common rotor field windings and pole structure with permanent magnets puts the motor into the category of brushless motors. It is possible to build brushless permanent magnet motors with any even number of magnet poles. The use of magnets enables an efficient use of the radial space and replaces the rotor windings, therefore, suppressing the rotor copper losses. Advanced magnet materials permits a considerable reduction in motor dimensions while maintaining a very high power density.

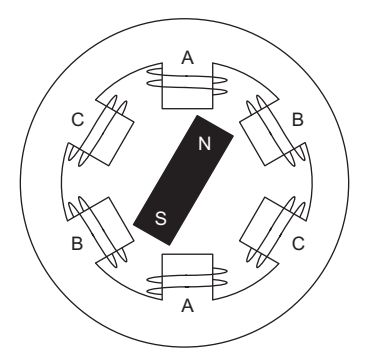

#### **Figure 1. A Three-Phase Synchronous Motor With a One Permanent Magnet Pair Pole Rotor**

#### <span id="page-2-2"></span><span id="page-2-1"></span>**3 Synchronous Motor Operation**

- Synchronous motor construction: Permanent magnets are rigidly fixed to the rotating axis to create a constant rotor flux. The stator windings when energized with three phase voltages create a rotating electromagnetic field. To control the rotating magnetic field, it is necessary to control the stator currents.
- The actual structure of the rotor varies depending on the power range and rated speed of the machine. Permanent magnets are suitable for synchronous machines ranging up-to a few Kilowatts. For higher power ratings, the rotor usually consists of windings in which a dc current circulates. The mechanical structure of the rotor is designed for the number of desired poles, and the desired flux gradients.
- The interaction between the stator and the rotor fluxes produces a torque. Since the stator is firmly mounted to the frame, and the rotor is free to rotate, the rotor will rotate, producing a useful mechanical output.
- The angle between the rotor magnetic field and the stator field must be carefully controlled to produce maximum torque and achieve high electro-mechanical conversion efficiency. For this purpose, fine tuning is needed after closing the speed loop in order to draw the minimum amount of current under the same speed and torque conditions.
- The rotating stator field must rotate at the same frequency as the rotor permanent magnetic field; otherwise, the rotor will experience rapidly alternating positive and negative torque. This results in less than optimal torque production, and excessive mechanical vibration, noise, and mechanical stresses on the machine parts. In addition, if the rotor inertia prevents the rotor from being able to respond to these oscillations, the rotor stops rotating at the synchronous frequency, and responds to the average torque as seen by the stationary rotor: zero. This means that the machine experiences a phenomenon known as 'pull-out'. This is also the reason why the synchronous machine is not self starting.
- The angle between the rotor field and the stator field must be equal to 90<sup>°</sup> to obtain the highest mutual torque production. This synchronization requires knowing the rotor position in order to generate the right stator field.
- The stator magnetic field can be made to have any direction and magnitude by combining the contribution of the different stator phases to produce the resulting stator flux.

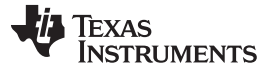

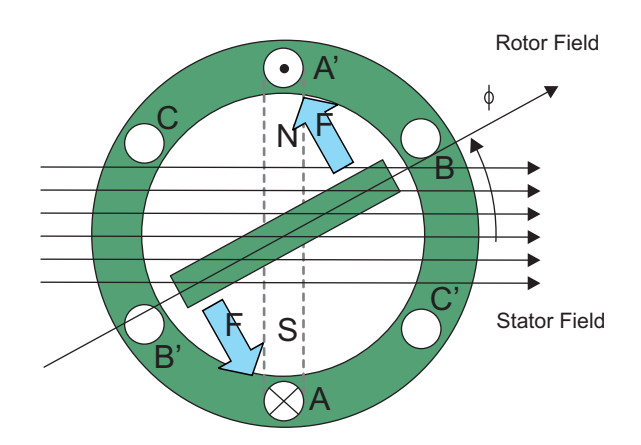

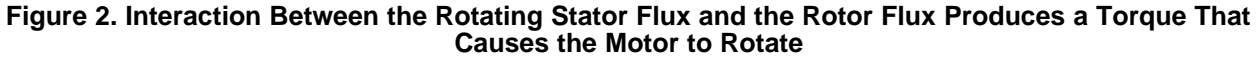

# <span id="page-3-1"></span><span id="page-3-0"></span>**4 Field Oriented Control (FOC)**

#### *4.1 Introduction*

In order to achieve better dynamic performance, a more complex control scheme needs to be applied to control the PM motor. With the mathematical processing power offered by the microcontrollers, advanced control strategies can be implemented, which use mathematical transformations to control AC machines like DC machines, providing independent control of flux and torque producing currents. Such de-coupled torque and magnetization control is commonly called FOC.

#### *4.2 The Main Philosophy Behind the FOC*

In order to understand the spirit of the FOC technique, start with an overview of the separately excited direct current (DC) motor. Torque is defined as the cross product of armature current and stator flux. Electrical study of the DC motor shows that the armature current and the stator flux can be independently tuned. The strength of the field excitation (the magnitude of the field excitation current) sets the value of the stator flux. If the flux is held constant, then the current through the rotor windings determines how much torque is produced. The commutator on the rotor plays an interesting part in the torque production. The commutator is in contact with the brushes, and the mechanical construction is designed to switch into the circuit the windings that are mechanically aligned to produce the maximum torque. This arrangement then means that the torque production of the machine is fairly near optimal all the time. The key point here is that the windings are managed to keep the flux produced by the rotor windings orthogonal to the stator field/current.

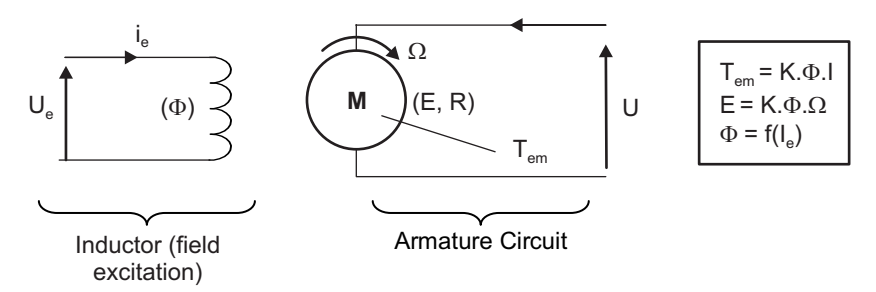

<span id="page-3-2"></span>**Figure 3. Separated Excitation DC Motor Model (Flux and Torque are Independently Controlled and the Current Through the Rotor Windings Determines How Much Torque is Produced)**

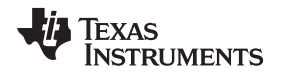

AC machines do not have the same key features as the DC motor. The flux and torque producing current are not necessarily orthogonal. In PM synchronous machines, the rotor excitation is given by the permanent magnets mounted onto the shaft and stator carries the torque producing current. In induction machines, the stator carries both flux producing and torque producing currents and its only source of power is the stator phase voltage. The flux and torque producing components of currents are strongly coupled unlike in a DC machine.

The goal of the FOC (also called vector control) on synchronous and asynchronous machine is to be able to control those like a separately excited DC machine wherein the flux producing and torque producing currents are separately controlled. In other words, the control technique goal is, in a sense, to imitate the control of a DC motor. FOC control will allow us to decouple the flux and torque producing currents enabling them to be controlled independently. To decouple the torque and flux producing currents, it is necessary to engage several mathematical transforms, and this is where the microcontrollers add the most value. The processing capability provided by the microcontrollers enables these mathematical transformations to be carried out very quickly. This in turn implies that the entire algorithm controlling the motor can be executed at a fast rate, enabling higher dynamic performance. In addition to the decoupling, a dynamic model of the motor is now used for the computation of many quantities such as rotor flux angle and rotor speed. This means that their effect is accounted for, and the overall quality of control is better

Torque can be defined in multiple ways, as the cross product of stator current and rotor flux, or, as the cross product of stator flux and rotor flux shown in [Equation](#page-4-0) 1.

<span id="page-4-0"></span> $T_{em}$  =  $\vec{B}_{\text{stator}} \times \vec{B}_{\text{rotor}}$  or  $T_{em}$  =  $\vec{I}_{\text{stator}} \times \vec{B}_{\text{rotor}}$ 

(1)

This expression shows that the torque is at a maximum for any given stator and rotor magnetic fields when they are orthogonal. If we are able to ensure this condition all the time, if we are able to orient the flux correctly, we reduce the torque ripple and we ensure a better dynamic response. However, the constraint is to know the rotor position: this can be achieved with a position sensor such as incremental or absolute encoder/ resolver. For low-cost application where the rotor is not accessible, different rotor position observer strategies can be applied to get rid of position sensor.

A 3-phase PM synchronous machine can be represented as a DC machine in synchronous DQ reference frame, where the D-axis is aligned along the rotor magnet flux and the Q axis is orthogonal to D axis. Any current flowing along D-axis, called direct component of current, can impact the strength of magnetic field and the current in Q axis, called quadrature current, will interact with the magnetic flux in D-axis to produce torque. In brief, for a PM motor, the goal is to maintain the d-axis current at zero and adjust the magnitude of current in Q-axis to generate the commanded torque. The direct component of the stator current can be kept negative in some cases for field weakening, which has the effect of reducing the rotor flux, and reducing the back-emf allowing for operation at higher speeds.

# *4.3 Technical Background*

The FOC effectively controls the stator current vector. This control is based on projections that transform a three phase, time variant system into a two co-ordinate (d and q co-ordinates) time invariant system. These projections lead to a structure similar to that of a DC machine control. Field orientated controlled machines need two constants as input references: the torque component (aligned with the q co-ordinate) and the flux component (aligned with d co-ordinate). As FOC is simply based on projections the control structure handles instantaneous electrical quantities. This makes the control accurate in every working operation (steady state and transient) and independent of the limited bandwidth mathematical model. The FOC thus solves the classic scheme problems, in the following ways:

- The ease of reaching constant reference (torque component and flux component of the stator current)
- The ease of applying direct torque control because in the  $(d,q)$  reference frame the expression of the torque is shown in [Equation](#page-4-1) 2:

<span id="page-4-1"></span>
$$
m \propto \Psi \frac{i}{R \cdot Sq}
$$

(2)

By maintaining the amplitude of the rotor flux (φ*R*) at a fixed value, you have a linear relationship between torque and torque component of the stator current vector  $(i_{\text{sa}})$ . You can then control the torque by controlling the torque component.

(3)

# *4.4 Space Vector Definition and Projection*

i<sub>b</sub>, i<sub>c</sub> are the instantaneous currents in the stator phases, then the complex stator current vector is is The three-phase voltages, currents, and fluxes of the AC-motors can be analyzed in terms of complex space vectors. With regard to the currents, the space vector can be defined as follows. Assuming that i<sub>a</sub>, defined in [Equation](#page-5-2) 3 .

<span id="page-5-2"></span>
$$
\bar{i} = i + \alpha i + \alpha^2 i
$$
  
a  
b  
c

2  $\frac{1}{3}$  $\alpha = e$  $\cdot$   $\overline{\Pi}$  $j \frac{4}{5} \Pi$  $\alpha^2 = e^{ \int \overline{3}}$ represent the spatial operators. [Figure](#page-5-0) 4 shows the stator current complex space vector.

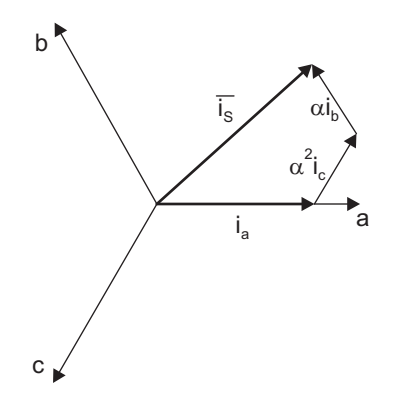

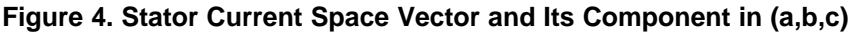

<span id="page-5-0"></span>Where, (a,b,c) are the three phase system axis. This current space vector depicts the three phase sinusoidal system. It still needs to be transformed into a two time invariant co-ordinate system. This transformation can be split into two steps:

- $(a,b,c) \rightarrow (\alpha, \beta)$  (the Clarke transformation), which outputs a two co-ordinate time variant system
- $(\alpha, \beta) \rightarrow (d, q)$  (the Park transformation), which outputs a two co-ordinate time invariant system

# *4.5 The (a,b,c) → (α, β) Projection (Clarke Transformation)*

The space vector can be reported in another reference frame with only two orthogonal axis called (*α, β*). Assuming that axis a and axis *α* are in the same direction, see [Figure](#page-5-1) 5.

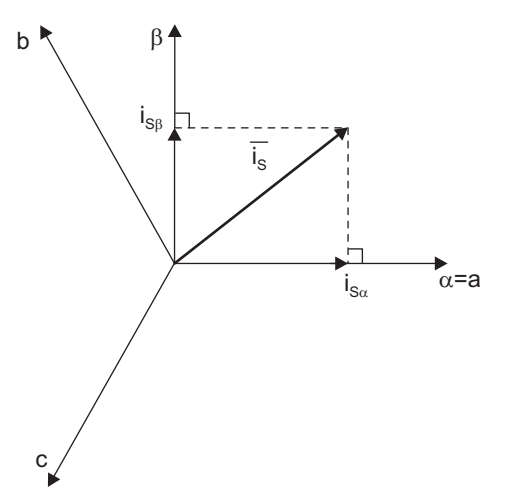

#### <span id="page-5-1"></span>**Figure 5. Stator Current Space Vector and Its Components in the Stationary Reference Frame**

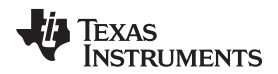

*i i*

 $\int$ 

<span id="page-6-1"></span>

The projection that modifies the three phase system into the (*α, β*) two dimension orthogonal system is presented in [Equation](#page-6-1) 4.

$$
\begin{cases}\n\int_{S\alpha} = I_a \\
\int_{S\beta} = \frac{1}{\sqrt{3}} i_a + \frac{2}{\sqrt{3}} i_b \\
\end{cases}
$$

The two phase (*α, β*) currents are still depends on time and speed.

## *4.6 The (α, β) → (d,q) Projection (Park Transformation)*

This is the most important transformation in the FOC. In fact, this projection modifies a two phase orthogonal system (*α, β*) in the d,q rotating reference frame. If you consider the d axis aligned with the rotor flux, [Figure](#page-6-0) 6 shows, for the current vector, the relationship from the two reference frame.

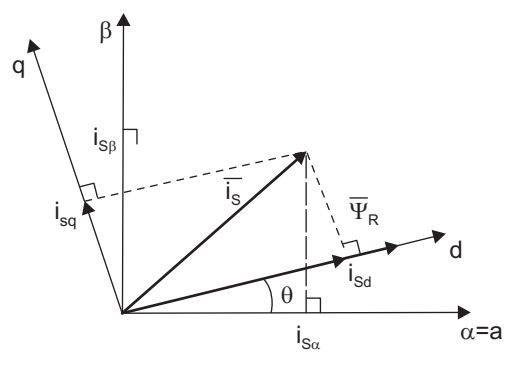

#### <span id="page-6-0"></span>Figure 6. Stator Current Space Vector and Its Component in  $(\alpha, \beta)$  and in the d,q Rotating Reference **Frame**

where, θ is the rotor flux position. The flux and torque components of the current vector are determined by [Equation](#page-6-2) 5

<span id="page-6-2"></span> $\int_{i}^{i}$ *isd* =  $i_{S\alpha}$  cos  $\theta$  +  $i_{S\beta}$  sin  $\theta$  $i_{sq} = -i_{s} \alpha \sin \theta + i_{s} \beta \cos \theta$ 

(5)

(4)

These components depend on the current vector (*α, β*) components and on the rotor flux position; if you know the right rotor flux position then, by this projection, the d,q component becomes a constant. Two phase currents now turn into dc quantity (time-invariant). At this point, the torque control becomes easier where constant  $i_{sd}$  (flux component) and  $i_{sd}$  (torque component) current components controlled independently.

# <span id="page-7-0"></span>**5 The Basic Scheme for the FOC**

[Figure](#page-7-1) 7 summarizes the basic scheme of torque control with FOC.

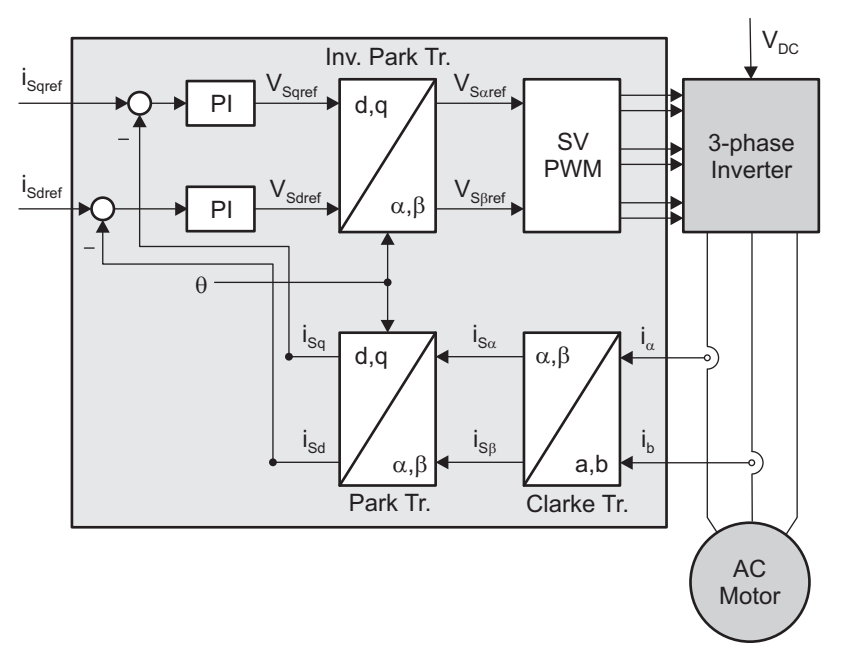

**Figure 7. Basic Scheme of FOC for AC Motor**

<span id="page-7-1"></span>Two motor phase currents are measured. These measurements feed the Clarke transformation module. The outputs of this projection are designated i<sub>sα</sub> and i<sub>sβ</sub>. These two components of the current along with rotor flux position are the inputs of the Park transformation that transform them to currents ( $i_{sd}$  and  $i_{sd}$ ) in d,q rotating reference frame. The  $i_{sd}$  and  $_{isq}$  components are compared to the references  $i_{sdref}$  (the flux reference) and i<sub>sqref</sub> (the torque reference). At this point, this control structure shows an interesting advantage: it can be used to control either synchronous or HVPM machines by simply changing the flux reference and obtaining rotor flux position. As in synchronous permanent magnet a motor, the rotor flux is fixed determined by the magnets; there is no need to create one. Hence, when controlling a PMSM, isdref should be set to zero. As ACIM motors need a rotor flux creation in order to operate, the flux reference must not be zero. This conveniently solves one of the major drawbacks of the "classic" control structures: the portability from asynchronous to synchronous drives. The torque command i<sub>saref</sub> can be the connected to the output of the speed regulator. The outputs of the current regulators are  $V_{\text{sdef}}$  and  $V_{\text{sdef}}$ ; they are applied to the inverse Park transformation. Using the position of rotor flux, this projection generates  $V_{\text{sorted}}$ and V<sub>sBref</sub>, which are the components of the stator vector voltage in the stationary orthogonal reference frame. These are the inputs of the Space Vector PWM. The outputs of this block are the signals that drive the inverter. Note that both Park and inverse Park transformations need the rotor flux position. Obtaining this rotor flux position depends on the AC machine type (synchronous or asynchronous machine). The rotor flux position considerations are discussed in [Section](#page-8-1) 5.1.

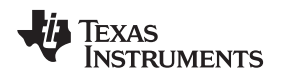

#### <span id="page-8-1"></span>*5.1 Rotor Flux Position*

Knowledge of the rotor flux position is the core of the FOC. In fact, if there is an error in this variable, the rotor flux is not aligned with d-axis and  $i_{sd}$  and  $i_{sd}$  will represent incorrect flux and torque components of the stator current. [Figure](#page-8-0) 8 shows the (a,b,c), (*α, β*) and (*d,q*) reference frames, and the correct position of the rotor flux, the stator current and stator voltage space vector that rotates with d,q reference at synchronous speed.

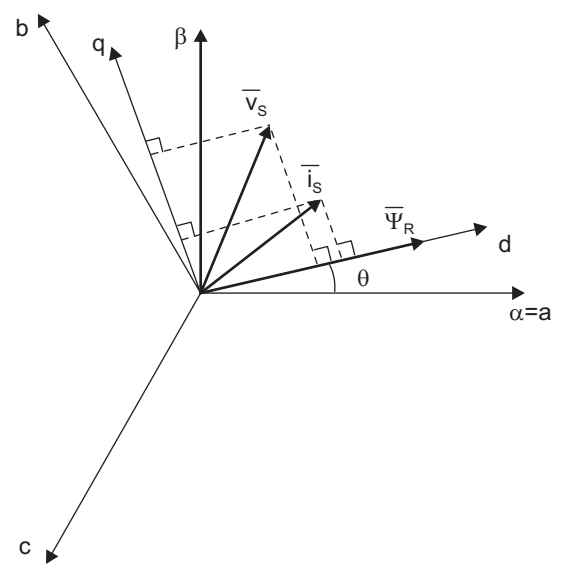

#### <span id="page-8-0"></span>**Figure 8. Current, Voltage and Rotor Flux Space Vectors in the d,q Rotating Reference Frame and Their Relationship With a,b,c and (***α, β***) Stationary Reference Frame**

The measure of the rotor flux position is different if you consider synchronous or asynchronous motors:

- In the synchronous machine, the rotor speed is equal to the rotor flux speed. Then, θ (rotor flux position) is directly measured by position sensor or by integration of rotor speed.
- In the asynchronous machine, the rotor speed is not equal to the rotor flux speed (there is a slip speed), then it needs a particular method to calculate θ. The basic method is the use of the current model which needs two equations of the motor model in *d,q* reference frame.

Theoretically, the FOC for the PMSM drive allows the motor torque to be controlled independently with the flux like DC motor operation. In other words, the torque component of current and flux are decoupled from each other. The rotor position is required for variable transformation from stationary reference frame to synchronously rotating reference frame. Therefore, the key module of this system is the information of rotor position from QEP encoder. The overall block diagram of this project is depicted in [Figure](#page-9-1) 9.

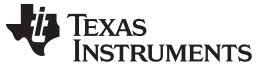

#### *Benefits of 32-Bit C2000™ Controllers for Digital Motor Control (DMC)* [www.ti.com](http://www.ti.com)

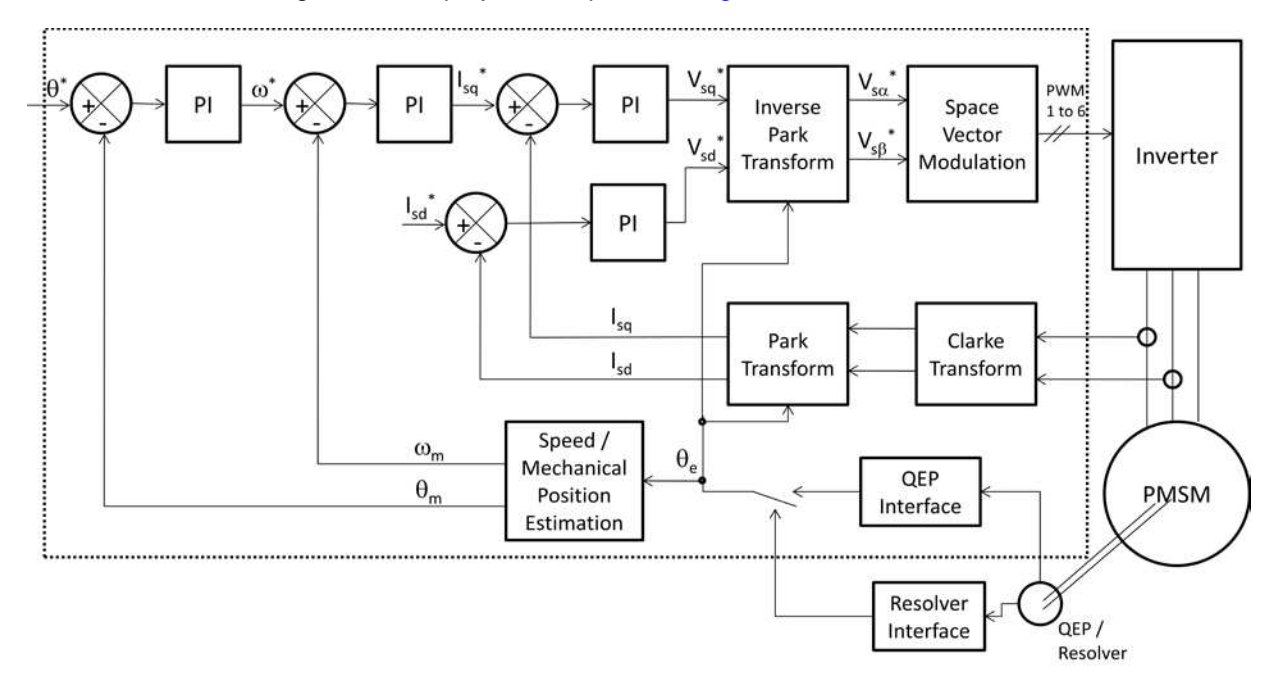

The overall block diagram of this project is depicted in [Figure](#page-9-1) 9.

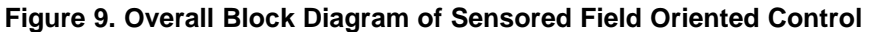

## <span id="page-9-1"></span><span id="page-9-0"></span>**6 Benefits of 32-Bit C2000™ Controllers for Digital Motor Control (DMC)**

The C2000 family of devices posses the desired computation power to execute complex control algorithms along with the right mix of peripherals to interface with the various components of the DMC hardware like the analog-to-digital converter (ADC), enhanced pulse width modulator (ePWM), quadrature encoder pulse (QEP), enhanced capture (ECAP), and so forth. These peripherals have all the necessary hooks for implementing systems that meet safety requirements, like the trip zones for PWMs and comparators. Along with this the C2000 ecosystem of software (libraries and application software) and hardware (application kits) help in reducing the time and effort needed to develop a Digital Motor Control solution. The DMC Library provides configurable blocks that can be reused to implement new control strategies. IQMath Library enables easy migration from floating point algorithms to fixed point thus accelerating the development cycle.

Therefore, with C2000 family of devices it is easy and quick to implement complex control algorithms (sensored and sensorless) for motor control. The use of C2000 devices and advanced control schemes provides the following system improvements:

- Favors system cost reduction by an efficient control in all speed range implying right dimensioning of power device circuits
- Use of advanced control algorithms, it is possible to reduce torque ripple, thus resulting in lower vibration and longer life time of the motor
- Advanced control algorithms reduces harmonics generated by the inverter, reducing filter cost.
- Use of sensorless algorithms eliminates the need for speed or position sensor.
- Decreases the number of look-up tables that reduces the amount of memory required
- The real-time generation of smooth near-optimal reference profiles and move trajectories, results in better-performance
- Generation of high resolution PWM's is possible with the use of ePWM peripheral for controlling the power switching inverters
- Provides single chip control system

Texas

**TRUMENTS** 

For advanced controls, C2000 controllers can also perform the following:

- Enables control of multi-variable and complex systems using modern intelligent methods such as neural networks and fuzzy logic
- Performs adaptive control. C2000 controllers have the speed capabilities to concurrently monitor the system and control it. A dynamic control algorithm adapts itself in real time to variations in system behavior.
- Performs parameter identification for sensorless control algorithms, self commissioning, online parameter estimation update
- Performs advanced torque ripple and acoustic noise reduction
- Provides diagnostic monitoring with spectrum analysis. By observing the frequency spectrum of mechanical vibrations, failure modes can be predicted in early stages.
- Produces sharp-cut-off notch filters that eliminate narrow-band mechanical resonance. Notch filters remove energy that would otherwise excite resonant modes and possibly make the system unstable.

#### <span id="page-10-0"></span>**7 TI Literature and Digital Motor Control (DMC) Library**

The Digital Motor Control (DMC) library is composed of functions represented as blocks. These blocks are categorized as Transforms and Estimators (Clarke, Park, Sliding Mode Observer, Phase Voltage Calculation, and Resolver, Flux, and Speed Calculators and Estimators), Control (Signal Generation, PID, BEMF Commutation, Space Vector Generation), and Peripheral Drivers (PWM abstraction for multiple topologies and techniques, ADC drivers, and motor sensor interfaces). Each block is a modular software macro is separately documented with source code, use, and technical theory. For the source codes and explanations of macro blocks, install controlSUITE from [www.ti.com/controlsuite](http://www.ti.com/lsds/ti/microcontroller/32-bit_c2000/software.page?DCMP=mcu_controlsuite&HQS=controlsuite) and choose:

- C:\TI\controlSUITE\libs\app\_libs\motor\_control\math\_blocks\v4.0
- C:\TI\controlSUITE\libs\app\_libs\motor\_control\drivers\f2803x\_v2.0

These modules allow you to quickly build or customize your own systems. The library supports the three motor types: ACI, BLDC, PMSM, and comprises both peripheral dependent (software drivers) and target dependent modules.

The DMC Library components have been used by TI to provide system examples. At initialization, all DMC Library variables are defined and inter-connected. At run-time, the macro functions are called in order. The control system is built using an incremental build approach, which allows some sections of the code to be built at a time so that the developer can verify each section of their application one step at a time. This is critical in real-time control applications where so many different variables can affect the system and many different motor parameters need to be tuned.

**NOTE:** TI DMC modules are written in the form of macros for optimization purposes. For more details, see *Optimizing Digital Motor Control (DMC) Libraries* [\(SPRAAK2\)](http://www.ti.com/lit/pdf/SPRAAK2). The macros are defined in the header files. You can open the respective header file and change the macro definition, if needed. In the macro definitions, there should be a backslash "\" at the end of each line as shown in [Example](#page-10-1) 1, which means that the code continues in the next line. Any character including invisible ones like a "space" or "tab" after the backslash will cause compilation error. Therefore, make sure that the backslash is the last character in the line. In terms of code development, the macros are almost identical to C function; you can easily convert the macro definition to a C functions.

<span id="page-10-1"></span>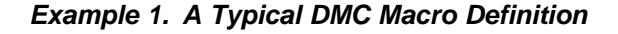

```
#define PARK_MACRO(v) \
                                                                      \
   v.Ds = \_IQmpy(v.A1pha,v.Cosine) + \_IQmpy(v.Beta,v.Sine); \ \ \backslashv.Qs = \bot Qmpy(v.Beta,v.Cosine) - \bot Qmpy(v.Alpha,v.Sine);
```
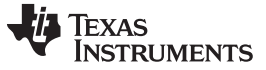

#### *7.1 System Overview*

This document describes the "C" real-time control framework used to demonstrate the sensored FOC of HVPM motors. The "C" framework is designed to run on C2000-based controllers on Code Composer Studio<sup>™</sup> software. The framework uses the following modules: <sup>(1)</sup>:

For more information, see the pdf documents in the motor control folder explaining the details and theoretical background of each macro.

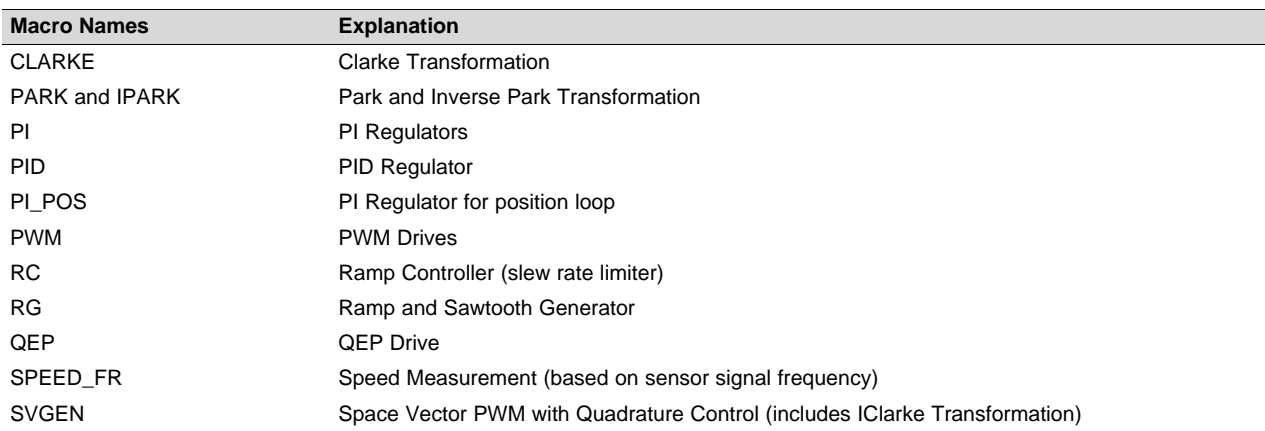

The overall system implementing sensored FOC of PMSM is depicted in [Figure](#page-12-0) 10. The control experimented with various current sense methods and position sense methods helping to explore the impact of feedback methods on the system performance. The PM motor is driven by a conventional voltage-source inverter. The TMS320F2837x control card is used to generate three sets of complementary pulse width modulation (PWM) signals for the inverter, and the inverter is built using an integrated power module.

Two/three phase currents of PM motor are measured from the inverter using:

- Shunt sense connected to the bottom of inverter half bridges
- LEM's flux gate sensor connected in series to the motor phases
- Shunt measurement, based on Delta-Sigma, connected in series to the motor phases

While ADCs are used for the first two methods, an on-chip SDFM (Sigma Delta Filter Module) is used for the third method. The DC-bus voltage of the inverter is measured using both ADC and SDFM for experimentation purposes. The choice of current sensor depends on the evaluation needs at the customer site. However, the kit provides all three current sense results.

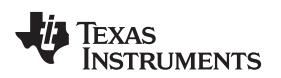

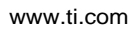

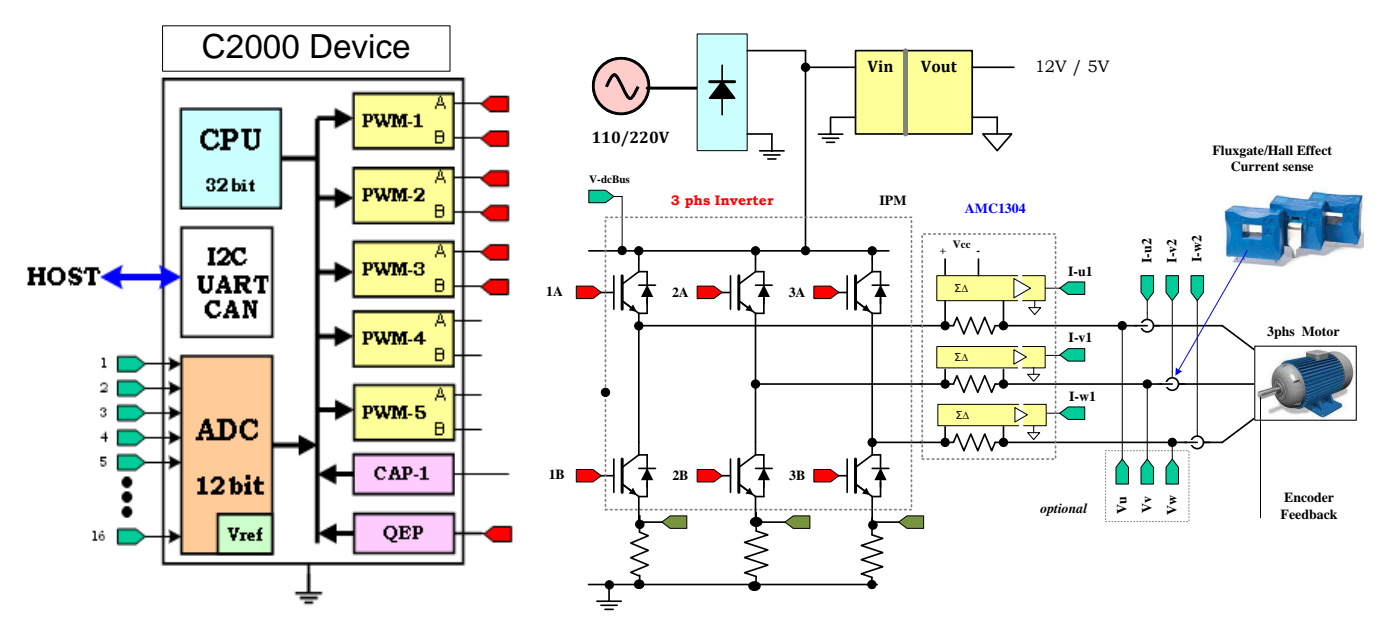

<span id="page-12-0"></span>**Figure 10. A 3-Phase Induction Motor Drive Implementation**

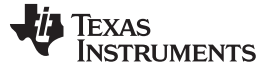

The software flow is described in the [Figure](#page-13-0) 11.

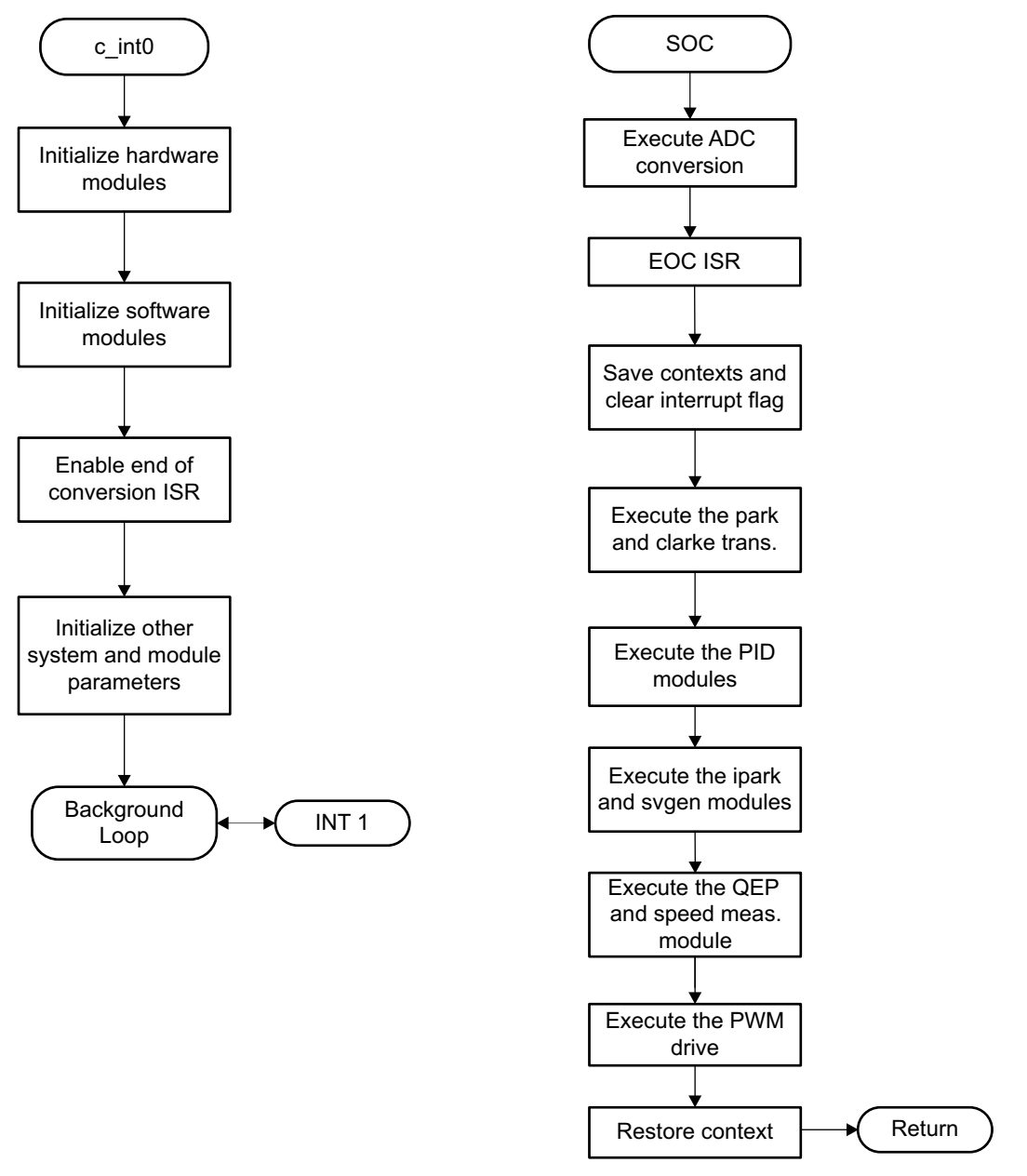

**Figure 11. System Software Flowchart**

<span id="page-13-0"></span>

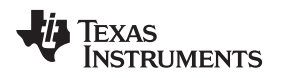

[www.ti.com](http://www.ti.com) *Hardware Configuration (IDDK)*

#### <span id="page-14-0"></span>**8 Hardware Configuration (IDDK)**

For an overview of the kit's hardware and steps on how to setup this kit, see the IDDK Hardware Manual and IDDK User's Guide at:

C:\TI\controlSUITE\development\_kits\TMDSIDDK\_v2.0 \~Docs.

For an immediate reference about powering the board, [Figure](#page-14-1) 12 shows how to power it from an external DC supply.

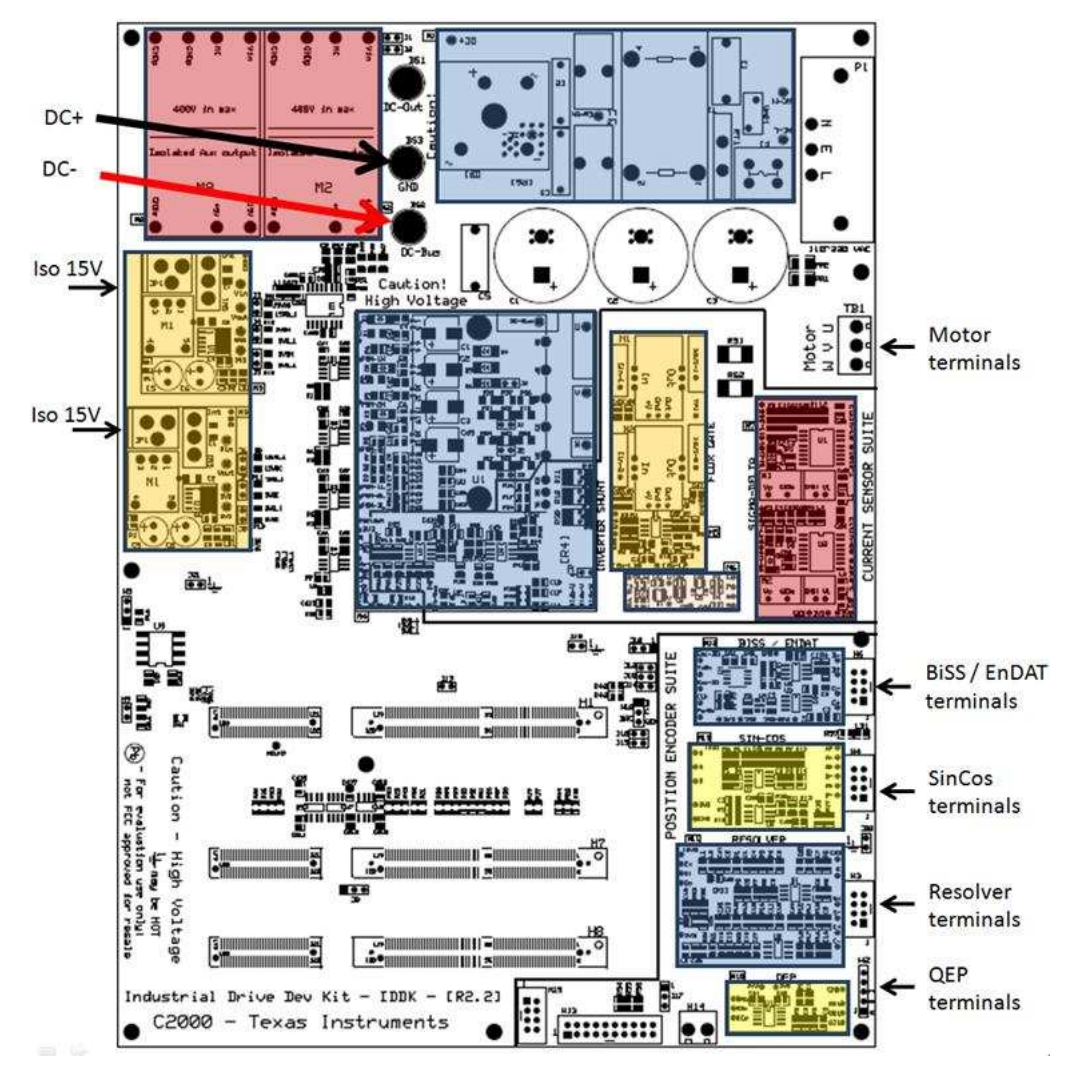

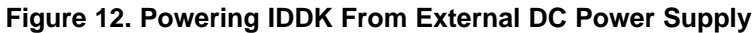

# **CAUTION**

<span id="page-14-1"></span>The inverter bus capacitors remain charged for a long time after the high power supply line is switched off or disconnected. Proceed with caution!

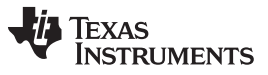

*Hardware Configuration (IDDK)* [www.ti.com](http://www.ti.com)

[Figure](#page-15-0) 13 shows powering up the board from the AC mains; remember to connect BS1 and BS3 with a banana jumper to feed the rectifier output to the DC bus as shown by the thick red line.

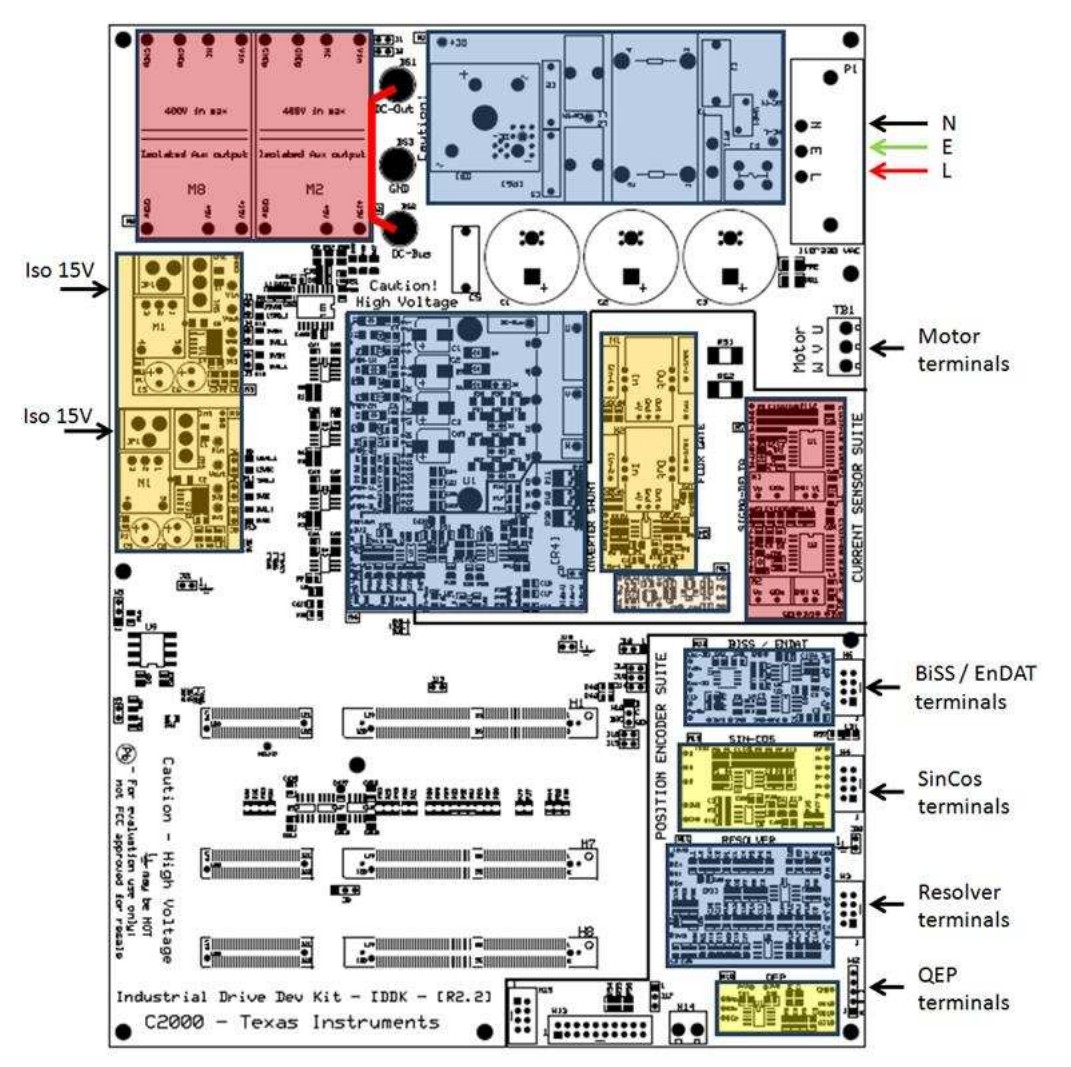

**Figure 13. Powering IDDK From an AC Source**

#### **CAUTION**

<span id="page-15-0"></span>The inverter bus capacitors remain charged for a long time after the high power supply line is switched off or disconnected. Proceed with caution!

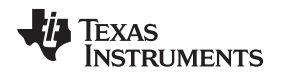

During development, it is preferable to use an isolation transformer for equipment and personnel safety as shown in [Figure](#page-16-0) 14.

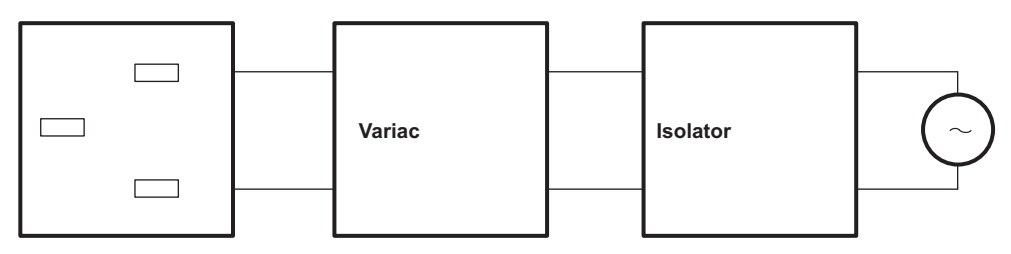

**IDDK Power In Wall Supply** 

#### **Figure 14. AC Power Connection to IDDK Through an Isolation Transformer**

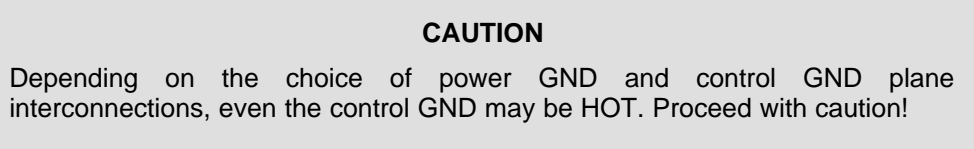

#### <span id="page-16-0"></span>*8.1 Software Setup Instructions to Run HVPM\_Sensored Project*

For more information, see the IDDK User's Guide at:

C:\TI\controlSUITE\development\_kits\TMDSIDDK\_v2.0 \~Docs

Open CCS and load the IDDK project by browsing to: C:\TI\ controlSUITE\development\_kits\TMDSIDDK\_v2.0 \IDDK\_PM\_Servo\_F2837x.

- 1. Select HVPM\_Sensored as the active project.
- 2. Select the active build configuration to be set as F2837x\_RAM.
- 3. Verify that the build level is set to 1, and then right click on the project name and select "Rebuild Project". Once the build completes, launch a debug session to load into CPU1 of the controller.
- 4. Add variables to the expressions window by 'Right Clicking' within the Expressions Window and 'Importing' the file 'Variables\_IDDK\_Level1.txt' from the root directory. Find the Expressions Window as shown in [Figure](#page-16-1) 15.

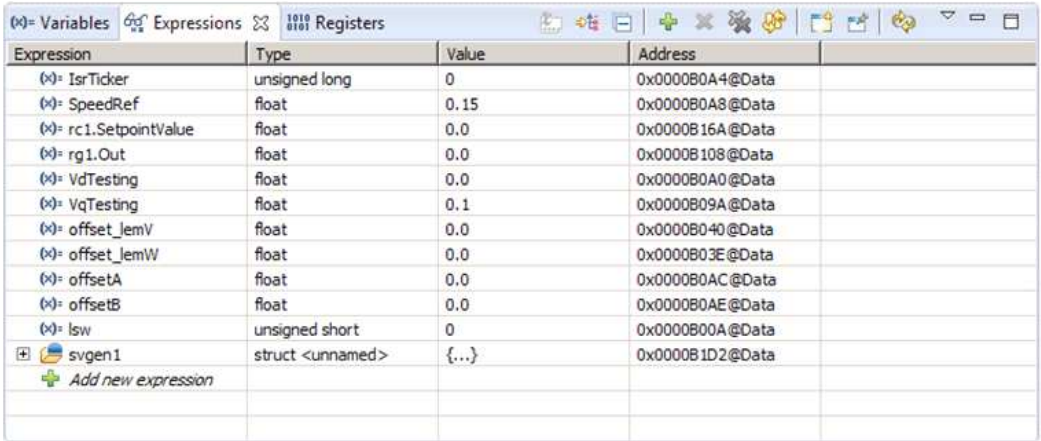

#### **Figure 15. Watch Window Variables**

- <span id="page-16-1"></span>5. Setup the time graph windows by importing Graph1.graphProp and Graph2.graphProp from the following location: C:\TI\ControlSUITE\developement\_kits\TMDSIDDK\_v2.0 \IDDK\_PM\_Servo\_F2837x\.
- 6. Click on the Continuous Refresh button  $\frac{d\mathfrak{P}}{d\mathfrak{P}}$  on the top left corner of the graph tab to enable periodic capture of data from the microcontroller.

#### <span id="page-17-0"></span>**9 Incremental System Build**

The system is gradually built up so the final system can be confidently operated. Four phases of the incremental system build are designed to verify the major software modules used in the system. Most modules are written as software MACROs, and the remaining are written as callable functions. [Table](#page-17-2) 1 summarizes the modules testing and using in each incremental system build.

<span id="page-17-2"></span>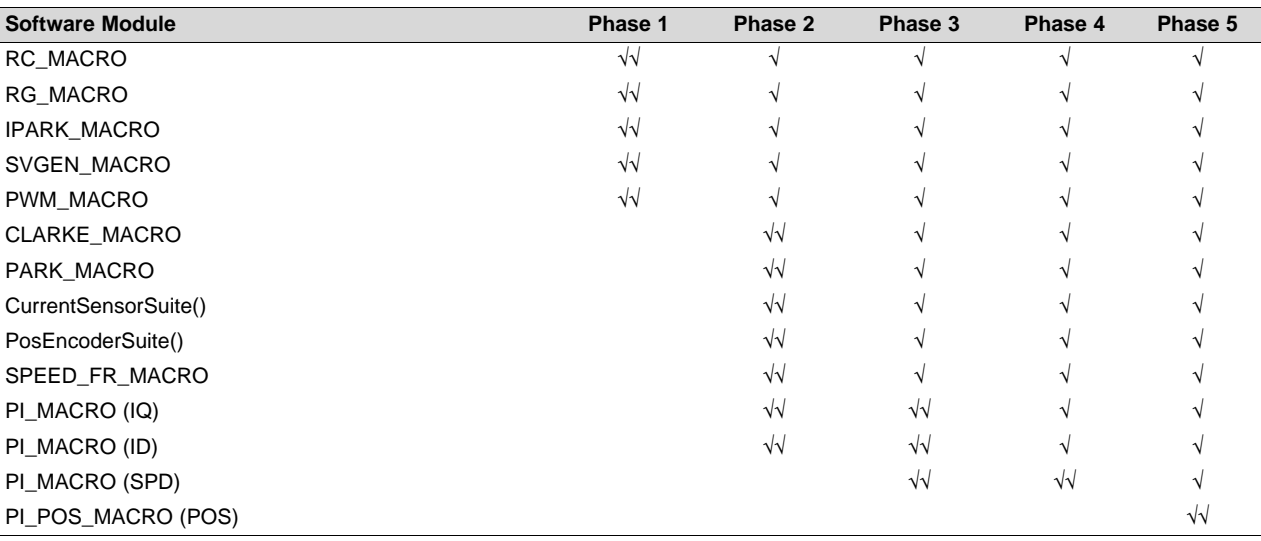

#### **Table 1. Testing Modules in Each Incremental System Build (1)**

(1) The symbol  $\sqrt{ }$  means this module is using and the symbol  $\sqrt{ }$  means this module is testing in this phase.

## *9.1 Level 1 - Incremental Build*

[Figure](#page-17-1) 16 shows the block diagram of the system built in BUILDLEVEL 1

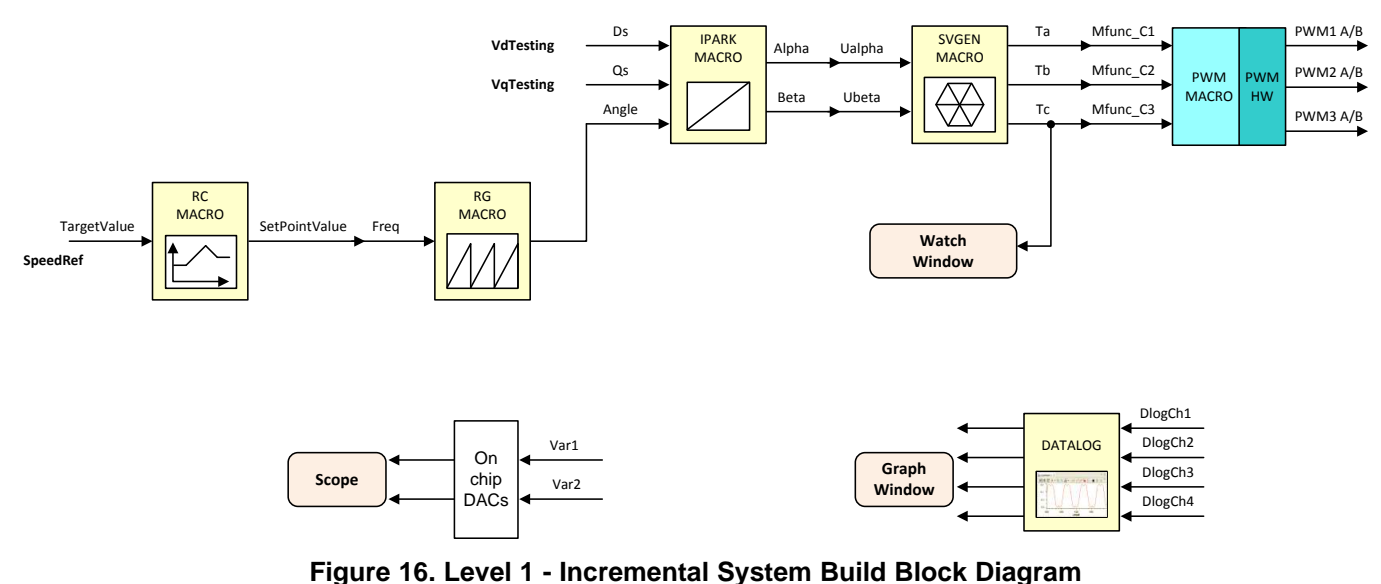

<span id="page-17-1"></span>Level 1 verifies the target independent modules, duty cycles and PWM updates. The motor is disconnected at this level.

Keep the motor disconnected at this step. Assuming the load and build steps described in the *DesignDRIVE Development Kit IDDK v2.2 User's Guide* (SPRUI24) completed successfully, this section describes the steps for a "minimum" system check-out, which confirms the operation of the system interrupt, the peripheral and target independent I\_PARK\_MACRO (inverse park transformation) and SVGEN\_MACRO (space vector generator) modules, and the peripheral dependent PWM\_MACRO (PWM initializations and update) modules.

- 1. Open IDDK PM Servo F2837x-Settings.h and select the level 1 incremental build option by setting the BUILDLEVEL to LEVEL1 (#define BUILDLEVEL LEVEL1).
- 2. Right click on the project name and click Rebuild Project.
- 3. Click on the debug button, reset the CPU, restart, enable real-time mode and run, once the build is complete.
- 4. If not already done, add variables to the expressions window by 'Right Clicking' within the Expressions Window and 'Importing' the file 'Variables\_IDDK\_Level1.txt' from root directory.
- 5. Set the "EnableFlag" to 1 in the watch window. The variable named "IsrTicker" will be incrementally increased as seen in watch windows to confirm the interrupt working properly.

In the software, the key variables to be adjusted are summarized below:

- SpeedRef: for changing the rotor speed in per-unit
- VdTesting: for changing the d-qxis voltage in per-unit
- VqTesting: for changing the q-axis voltage in per-unit

## *9.2 Level 1A - SVGEN\_MACRO Test*

The SpeedRef value is specified to the RG\_MACRO module via the RC\_MACRO module. The IPARK\_MACRO module is generating the outputs to the SVGEN\_MACRO module. Three outputs from SVGEN\_MACRO module are monitored via the graph window as shown in [Figure](#page-18-0) 17 where Ta, Tb, and Tc waveform are 120° apart from each other. Specifically, Tb lags Ta by 120° and Tc leads Ta by 120°. Check the PWM test points on the board to observe PWM pulses (PWM-1H to 3H and PWM-1L to 3L) and make sure that the PWM module is running properly.

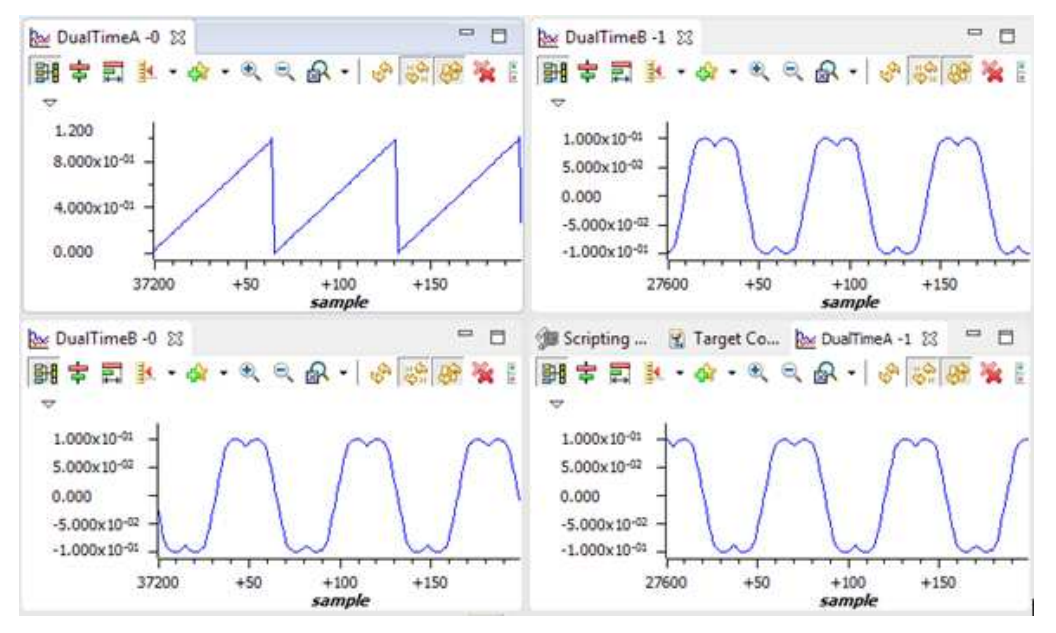

<span id="page-18-0"></span>**Figure 17. Output of SVGEN, Ta, Tb, Tc and Tb-Tc Waveforms**

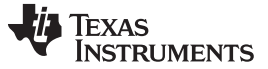

*Incremental System Build* [www.ti.com](http://www.ti.com)

#### *9.3 Level 1B - Testing the DACs*

To monitor the internal signal values in real time, on-chip DACs are used. DACs are part of the analog module. DACs B and C are available for this purpose.

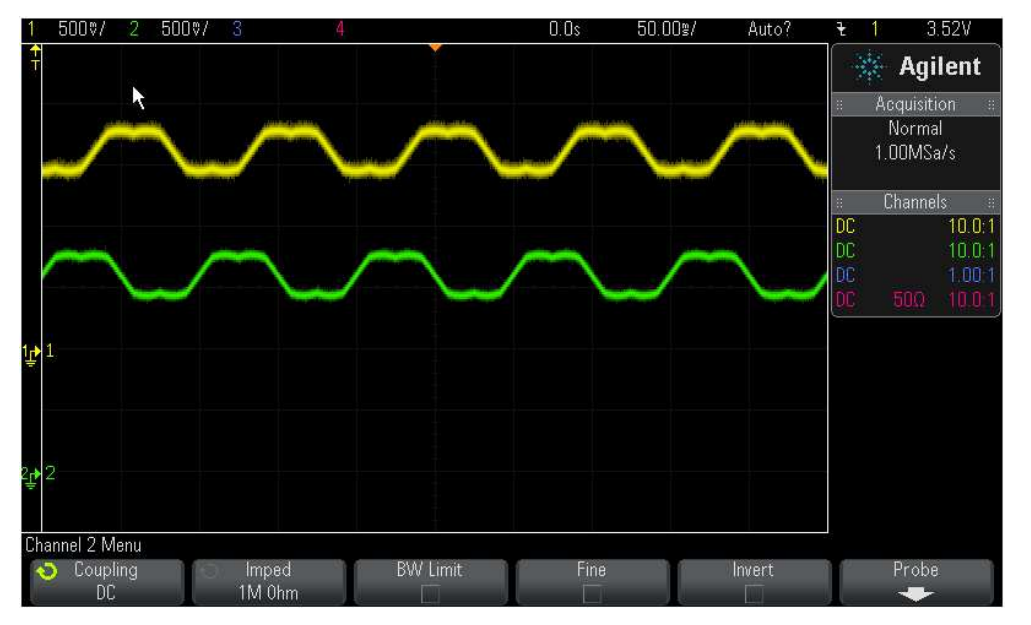

**Figure 18. DAC 1-4 Outputs Showing Ta, Tb Waveforms**

## <span id="page-19-0"></span>*9.4 Level 1C - PWM\_MACRO and INVERTER Testing*

After verifying the SVGEN\_MACRO module in Level 1A, the PWM\_MACRO software module and the 3phase inverter hardware are tested by looking at the low-pass filter outputs. For this purpose, if using the external DC power supply, gradually increase the DC bus voltage and check the Vfb-U, V and W test points using an oscilloscope or if using AC power entry slowly change the variac to generate the DC bus voltage. Once the DC bus voltage is greater than 15 V to 20 V, you will start observing the inverter phase voltage dividers and waveform monitoring filters (Vfb-U, Vfb-V, Vfb-W) enable the generation of the waveform, which ensures that the inverter is working appropriately. Note that the default RC values are optimized for AC motor state observers employing phase voltages.

#### **CAUTION**

After verifying this, reduce the DC bus voltage, take the controller out of real-

time mode (disable), and reset the processor (for details, see the *IDDK User's Guide*). Note that after each test, this step needs to be repeated for safety purposes. Also note that improper shutdown might halt the PWMs at certain states where high currents can be drawn, therefore, caution needs to be taken while doing these experiments.

#### *9.5 Level 1D - Tuning Resolver Loop Parameters*

Information related to tuning the resolver parameters and resolver is provided in:

C:\TI\controlSUITE\development\_kits\TMDSRSLVR\_v1.0 \~Docs.

In this test, you can fine tune the PI controller parameters of the resolver loop to verify if the transient performance is satisfactory. This step is optional.

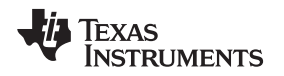

In the expressions window, set the variable 'RslvrIn.TUNING' to 1. This changes the DAC variables to 'rslvrOut.angleRaw' and 'rslvrOut.angleObs' and makes the setting 'rslvrIn.FIR32' irrelevant. Internally, the software generates a square wave angle reference varying between 0 and 150° (approximate) for the loop. This value can also be varied for experimenting.

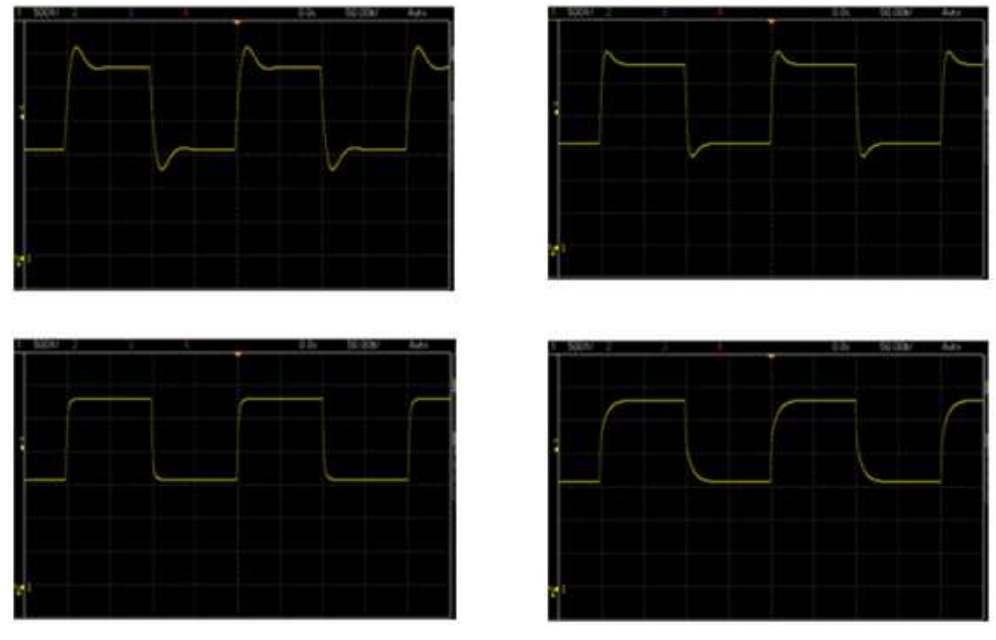

**Figure 19. Observer Angle Response**

<span id="page-20-0"></span>All relevant variables needed for tuning the resolver loop are brought out in the Expressions Window already during import. Tune filters' corner frequencies based on noise considerations. Then, adjust PI coefficients and view the results on a scope by probing DAC outputs B and C. When a satisfactory response is obtained, note down the values chosen for different parameters and modify the code to initialize them with these values from the next build onwards. At this point, set RslvrIn.TUNING to 0 to run the loop using sin/cos based angle estimation. [Figure](#page-20-0) 19 shows 'rslvrOut.angleObs' for increasing values of Kp, while test reference angle toggles between 0° and 150°.

#### *9.6 Level 2 - Incremental Build*

[Figure](#page-21-0) 20 shows the block diagram of the system built in BUILDLEVEL 2.

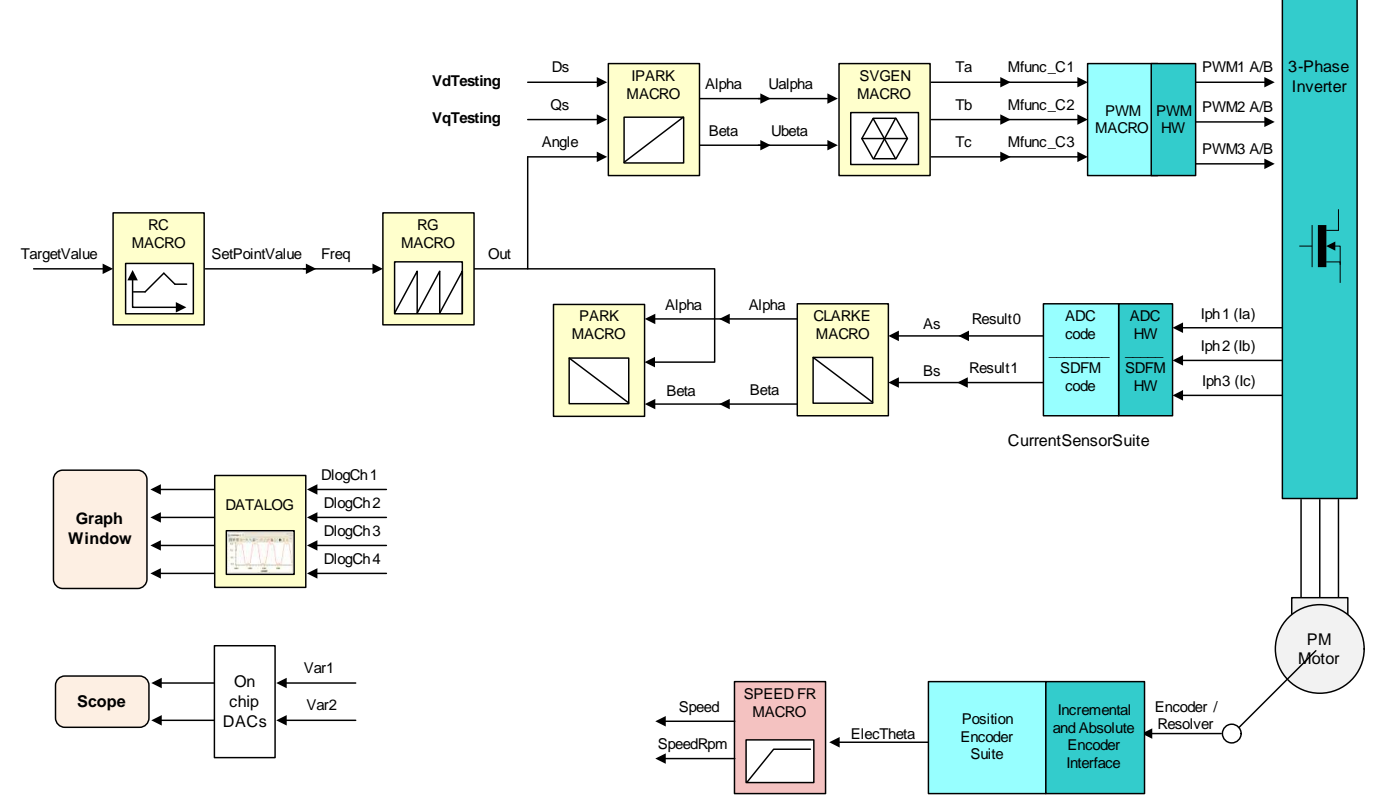

**Figure 20. Level 2 - Incremental System Build Block Diagram**

<span id="page-21-0"></span>Level 2 verifies the analog-to-digital conversion, offset compensation, Clarke and Park transformations.

In this section, some more blocks are added to level 1 and tested. Assuming section BUILD 1 is completed successfully, this section verifies the over current protection limits of the inverter, analog-todigital conversion, Delta-Sigma Filter Module (SDFM), Clarke/Park transformations. In this Build, the motor is run in open loop to verify the functionality of various current sense options using the SHUNT, LEM or SDFM methods, and also the functionality of position encoder (QEP, EnDat, BiSS or resolver) used in the set up.

The motor can be connected to the IDDK board since the PWM signals are successfully proven through level 1 incremental build. Note that the open loop experiment is meant to test the various feedback modules. Therefore, running the motor under load or at various operating points is not recommended.

- 1. Open IDDK\_PM\_Servo\_F2837x-Settings.h and select level 2 incremental build option by setting the BUILDLEVEL to LEVEL2 (#define BUILDLEVEL LEVEL2).
- 2. Select CURRENT\_SENSE to LEM\_CURRENT SENSE and POSITION\_ENCODER to QEP\_POS\_ENCODER or RESOLVER\_POS\_ENCODER or BISS\_POS\_ENCODER or ENDAT\_POS\_ENCODER depending on the encoder in use.The default value is set to QEP\_POS\_ENCODER.
- 3. Right Click on the project name and click Rebuild Project.
- 4. After the build is complete, click on the Debug button, reset the CPU, restart, enable real-time mode and run, once the build is complete.

5. Import variables from 'Variables IDDK Level2.txt' file in the root directory and the expressions window will look as shown in [Figure](#page-22-0) 21.

|                        | (x)= Variables 60 Expressions 23 | $\qquad \qquad \blacksquare$<br>$\Box$<br><b>Mail Registers</b> <sup>O</sup> Breakpoints |              |                     |  |  |  |
|------------------------|----------------------------------|------------------------------------------------------------------------------------------|--------------|---------------------|--|--|--|
|                        |                                  |                                                                                          | 加特日中X发好      | 門<br>v<br>Еñ<br>Co. |  |  |  |
| Expression             |                                  | Type                                                                                     | Value        | <b>Address</b>      |  |  |  |
| (x)= EnableFlag        |                                  | unsigned int                                                                             | $\mathbf{1}$ | 0x0000B001@Data     |  |  |  |
| $(x)$ = IsrTicker      |                                  | unsigned long                                                                            | 469072       | 0x0000B02A@Data     |  |  |  |
| (x)= SpeedRef          |                                  | float                                                                                    | 0.05         | 0x0000B03A@Data     |  |  |  |
| (x)= rc1.TargetValue   |                                  | float                                                                                    | 0.05         | 0x0000B0D0@Data     |  |  |  |
| (x)= rc1.SetpointValue |                                  | float                                                                                    | 0.04998922   | 0x0000B0DA@Data     |  |  |  |
| $(x)$ = rg1.Out        |                                  | float                                                                                    | 0.2480806    | 0x0000B088@Data     |  |  |  |
| (x)= offset_SDFM1      |                                  | float                                                                                    | 0.0006955105 | 0x0000B030@Data     |  |  |  |
| (x)= offset_SDFM2      |                                  | float                                                                                    | 0.0002978658 | 0x0000B018@Data     |  |  |  |
| (x)= offset_lemV       |                                  | float                                                                                    | 0.5498417    | 0x0000B01C@Data     |  |  |  |
| (x)= offset_lemW       |                                  | float                                                                                    | 0.5518954    | 0x0000B032@Data     |  |  |  |
| $(x)$ = svgen1.Ta      |                                  | float                                                                                    | 0.09991468   | 0x0000B154@Data     |  |  |  |
| <b>243 RunMotor</b>    |                                  | unsigned int                                                                             | $\mathbf{0}$ | 0x0000B00C@Data     |  |  |  |
| (x)= TripFlagDMC       |                                  | unsigned int                                                                             | 0            | 0x0000B002@Data     |  |  |  |
| (x)= clearTripFlagDMC  |                                  | unsigned int                                                                             | 0            | 0x0000B00D@Data     |  |  |  |
| $(x)$ = clkPrescale    |                                  | unsigned int                                                                             | 20           | 0x0000B013@Data     |  |  |  |
| $(x)$ = sampwin        |                                  | unsigned int                                                                             | 30           | 0x0000B015@Data     |  |  |  |
| $(x)$ = thresh         |                                  | unsigned int                                                                             | 18           | 0x0000B012@Data     |  |  |  |
| $(x)$ = curLimit       |                                  | float                                                                                    | 8.0          | 0x0000B026@Data     |  |  |  |
| Add new expression     |                                  |                                                                                          |              |                     |  |  |  |

**Figure 21. Expressions Window for Build Level 2**

- <span id="page-22-0"></span>6. Set "EnableFlag" to 1 in the watch window. The variable named "IsrTicker" will be incrementally increased as seen in Expression window to confirm the interrupt working properly.
- 7. Set the variable named "RunMotor" to 1 and the motor will start spinning after a few seconds if enough voltage is applied to the DC-Bus.

In the software, the key variables to be adjusted are summarized below:

- SpeedRef: for changing the rotor speed in per-unit
- VdTesting: for changing the d-qxis voltage in per-unit
- VqTesting: for changing the q-axis voltage in per-unit

During the open loop tests, VqTesting, SpeedRef and DC Bus voltages should be adjusted carefully for PM motors so that the generated Bemf is lower than the average voltage applied to motor winding. This will prevent the motor from stalling or vibrating.

# *9.7 Phase 2A – Setting Over Current Limit in Software*

The board has various current sense methods, such as shunt, LEM and SDFM. Over current monitoring is provided for signals generated from shunt and LEM using on-chip Comparator Sub System (CMPSS) module. It has a programmable comparator and a programmable digital filter. Obviously, the comparator generates the protection signal. The reference to the comparator is user programmable for both positive and negative currents. The digital filter module qualifies the comparator output signal by verifying its sanity by periodically verifying the genuineness of the signal for a certain count times within a certain count window, where the periodicity, count and count window are user programmable.

In the Epressions window, some new variables are added:

- 'clkPrescale' sets the frequency of sampling of digital filter
- 'sampwin' sets the count window
- 'thresh' sets the minimum count to qualify the signal within 'sampwin'
- 'curLimit' sets the permitted current max through both SHUNT and LEM current sensors

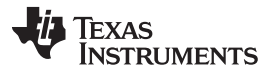

#### *Incremental System Build* [www.ti.com](http://www.ti.com)

'TripFlagDMC' is a flag variable used to represent the over current trip status of the inverter. If this flag is

set, then adjust the settings above and retry running the inverter by setting 'clearTripFlagDMC' to 1. This clears 'TripFlagDMC' and restarts the PWMs.

The default current limit setting is to shutdown at 8A. You can fine tune any of these settings to suit your system. Once satisfactory values are identified, make a note of them and modify the code with these new values; rebuild and load them for further tests.

It is possible to shut down the inverter using a digital signal from an external source through H9. No code is provided right now, but use it as an exercise to experiment and learn.

#### *9.8 Level 2B – Testing the Clarke Module*

In this part, the Clarke module is tested. The three measured line currents\* are transformed to two phase alpha and beta currents in a stationary reference frame. The outputs of this module can be checked from the graph window.

- The clark1.Alpha waveform should be the same as the clark1.As waveform.
- The clark1.Alpha waveform should be leading the clark1.Beta waveform by 90° at the same magnitude.

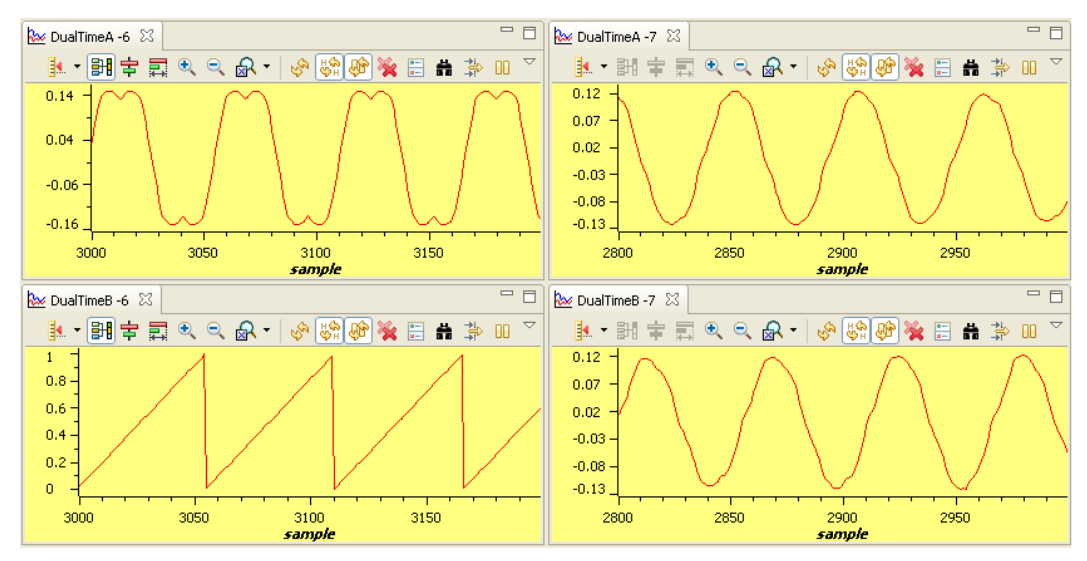

<span id="page-23-0"></span> $*$  Deadband = 0.83 µsec, Vdcbus = 300 V, dlog.prescalar = 3

#### **Figure 22. The Waveforms of Svgen\_dq1.Ta, rg1.Out and Phase A and B Currents**

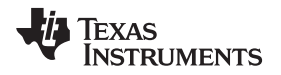

Since the low side current measurement technique is used employing shunt resistors on inverter phase legs, the phase current waveforms observed from current test points ([M5]-Ifb-U, and [M5]-Ifb-V) are composed of pulses as shown in [Figure](#page-24-0) 23.

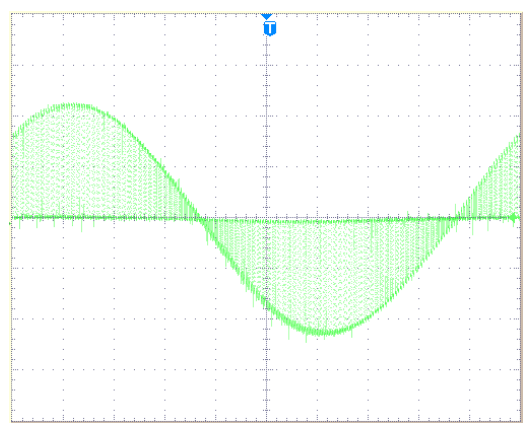

**Figure 23. Amplified Phase A Current**

# <span id="page-24-0"></span>*9.9 Level 2C – Adjusting PI Limits*

Note that the vectorial sum of d-q PI outputs should be less than 1.0, which refers to the maximum duty cycle for SVGEN macro. Another duty cycle limiting factor is the current sense through shunt resistors, which depends on hardware and software implementation. Depending on the application requirements 3, 2 or a single shunt resistor can be used for current waveform reconstruction. The higher number of shunt resistors allow higher duty cycle operation and better dc bus utilization.

Run the system with default VdTesting, VqTesting and SpeedRef and gradually increase VdTesting and VqTesting values. Meanwhile, watch the current waveforms in the graph window. Keep increasing until you notice distorted current waveforms and write down the maximum allowed VdTesting and VqTesting values. Make sure that these values are consistent with expected d-q current component maximums while running the motor. After this build level, PI outputs will automatically generate the voltage reference and determine the PWM duty cycle depending on the d-q current demand, therefore set pi\_id.Umax/min and pi\_iq.Umax/min according to recorded VdTesting and VqTesting values, respectively.

Running the motor without proper PI limits can yield distorted current waveforms and unstable closed loop operations, which may damage the hardware.

Bring the system to a safe stop as described at the end of build 1 by reducing the bus voltage, taking the controller out of real-time mode and reset.

# *9.10 Level 2D - Various Current Sense Methods*

Repeat this BUILD again after changing the CURRENT\_SENSE to LEM\_CURRENT\_SENSE and review the performance. After this test, repeat this BUILD again changing the CURRENT\_SENSE to SD\_CURRENT\_SENSE. The software module gets the current feedback from various sense methods and makes it available for you to pick the one of your choice to close the current loop. You can choose the current sense method that will eventually be used in your development.

# *9.11 Level 2E - Position Encoder Feedback / SPEED\_FR Test*

During all the above tests, the position encoder interface was continuously estimating position information and so no new code is needed to verify the position encoder interface. When the motor is commanded to run, it is taken through an initial alignment stage where the electrical angle and the QEP angle count are set to zero. If a resolver or absolute encoder (EnDat or BiSS-C) is used, its initial position at electrical angle zero is identified for run time corrections. Estimated position information is made available on DACc, while the reference position (rg1.Out) used to perform open loop motor control is displayed on DAC-b. These signals are brought out on H10 on IDDK, and their scope plots are given in [Figure](#page-25-0) 24.

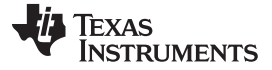

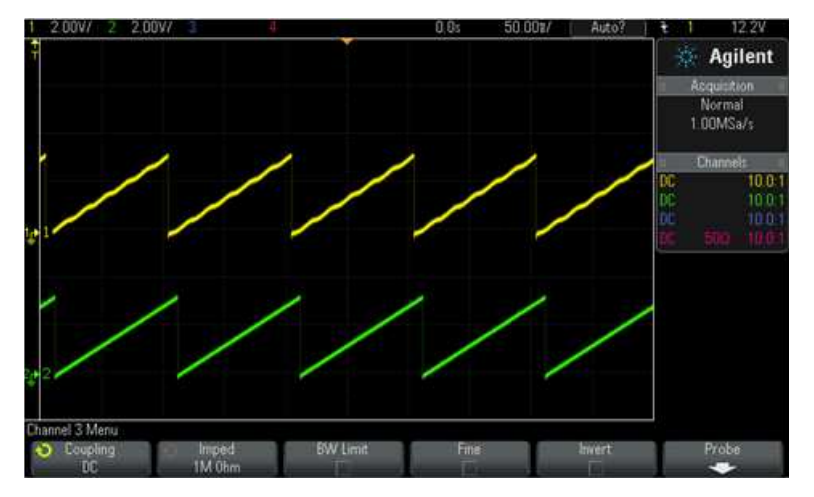

**Figure 24. Scope Plot of Reference Angle and Rotor Position**

<span id="page-25-0"></span>The waveform of channel 2 represents the reference position, while channel 1 represents the estimated position. The ripple in position estimate is indicative of the fact that the motor runs with some minor speed oscillation. Because of the open loop control, the rotor position and reference position may not align. However, it is important to make sure that the sense of change of estimated angle should be the same as that of the reference; otherwise it indicates that the motor has a reverse sense of rotation. This can be fixed either by swapping any two wires connecting to the motor or in software by reversing the angle estimate as in the pseudo code.

angle =  $1.0 - angle$ 

To make sure that the SPEED\_MACRO works fine, change the 'SpeedRef' variable in Expressions Window as shown in [Figure](#page-25-1) 25 and check whether the estimated speed variable 'speed1. Speed' follows the commanded speed. Since the motor is a PM motor, where there is no slip, the running speed will follow the commanded speed regardless of the control being open loop.

<span id="page-25-1"></span>

|                               |  |                            |            | 00 - Variables 아 Expressions 23         Registers % Breakpoints      대 표 리   축 翼 @   [일 편    %) ▽ 中 口 |  |
|-------------------------------|--|----------------------------|------------|----------------------------------------------------------------------------------------------------|--|
| Expression                    |  | Type                       | Value      | <b>Address</b>                                                                                        |  |
| (x)= EnableFlag               |  | unsigned short             | 1          | 0x0000B01A@Data                                                                                       |  |
| (x)= IsrTicker                |  | unsigned long              | 1560964    | 0x000080A0@Data                                                                                       |  |
| 14 SpeedRef                   |  | float                      | 0.06       | 0x0000B0A4@Data                                                                                       |  |
| ini rc1.SetpointValue         |  | float                      | 0.05999288 | 0x0000B136@Data                                                                                       |  |
| <sup>[4]</sup> speed 1. Speed |  | float                      | 0.06078392 | 0x000081EC@Data                                                                                       |  |
| (x)= VdTesting                |  | float                      | 0.0        | 0x0000B08E@Data                                                                                       |  |
| (x) vaTesting                 |  | float                      | 0.1        | 0x000080A6@Data                                                                                       |  |
| (x)= offset_lemV              |  | float                      | 0.4940864  | 0x0000B06E@Data                                                                                       |  |
| (x)= offset lemW              |  | float                      | 0.4990874  | 0x00008064@Data                                                                                       |  |
| (x)= offset_shntV             |  | float                      | 0.5023013  | 0x0000B08A@Data                                                                                       |  |
| (x)= offset_shntW             |  | float                      | 0.503071   | 0x0000B086@Data                                                                                       |  |
| $(x)$ - $\exists yw$          |  | unsigned short             | 2          | 0x00008015@Data                                                                                       |  |
| El svgen1                     |  | struct <unnamed></unnamed> | $\{\}$     | 0x0000B1C0@Data                                                                                       |  |
| (x)= RunMotor                 |  | long                       | 1          | 0x00008030@Data                                                                                       |  |
| 00- Run Delay                 |  | int                        | ö          | 0x0000B008@Data                                                                                       |  |
| Add new expression            |  |                            |            |                                                                                                    |  |

**Figure 25. Expressions Window**

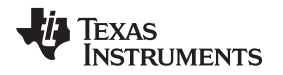

#### **9.11.1 With a QEP**

Watch out for 'Qep1.CalibratedAngle' in the Expressions window. It represents the electrical angle (or) position of rotor at the event of Index pulse. It can vary depending on starting position of rotor. When a closed loop operation is performed, it becomes important to ascertain the angular offset between electrical zero and QEP's index pulse that would reset the QEP counter to zero. The calibration angle can be formulated as follows:

*Calibration Angle = Offset Angle ± n . Line Encoder*

#### **9.11.2 With a RESOLVER**

Watch out for 'resolver1.InitTheta' in the Expressions window. It represents the resolver angle at the time of starting. Again, it can vary depending on initial position of rotor. For closed loop operation, it represents the angular offset between resolver and the motor's electrical zero.

After the tests are done, bring the system to a safe stop as described at the end of build 1 by reducing the bus voltage, taking the controller out of realtime mode and reset. Now the motor is stopping.

#### **9.11.3 With EnDat Encoder:**

Watch out for 'endat1.InitTheta' in the Expressions window. It represents the EnDat encoder angle at the time of starting. Again, it can vary depending on initial position of rotor. For closed loop operation, it represents the angular offset between EnDat encoder and the motor's electrical zero.

**NOTE:** For more details regarding EnDat22 library and usage on IDDK, see controlSUITE/libs/app\_libs/position\_manager/vxx\_xx\_xx\_xx/endat22.

After the tests are done, bring the system to a safe stop as described at the end of build 1 by reducing the bus voltage, taking the controller out of realtime mode and reset. Now the motor is stopping.

#### **9.11.4 With BiSS-C Encoder:**

Watch out for 'biss1.InitTheta' in the Expressions window. It represents the BiSS-C encoder angle at the time of starting. Again, it can vary depending on initial position of rotor. For closed loop operation, it represents the angular offset between BiSS-C encoder and the motor's electrical zero.

After the tests are done, bring the system to a safe stop as described at the end of build 1 by reducing the bus voltage, taking the controller out of real-time mode and reset. Now the motor is stopping.

**NOTE:** For more details regarding BiSS-C library and usage on IDDK, see controlSUITE/libs/app\_libs/position\_manager/vxx\_xx\_xx\_xx/bissc.

#### *9.12 Level 3 - Incremental Build*

[Figure](#page-27-0) 26 shows the block diagram of the system built in BUILDLEVEL 3.

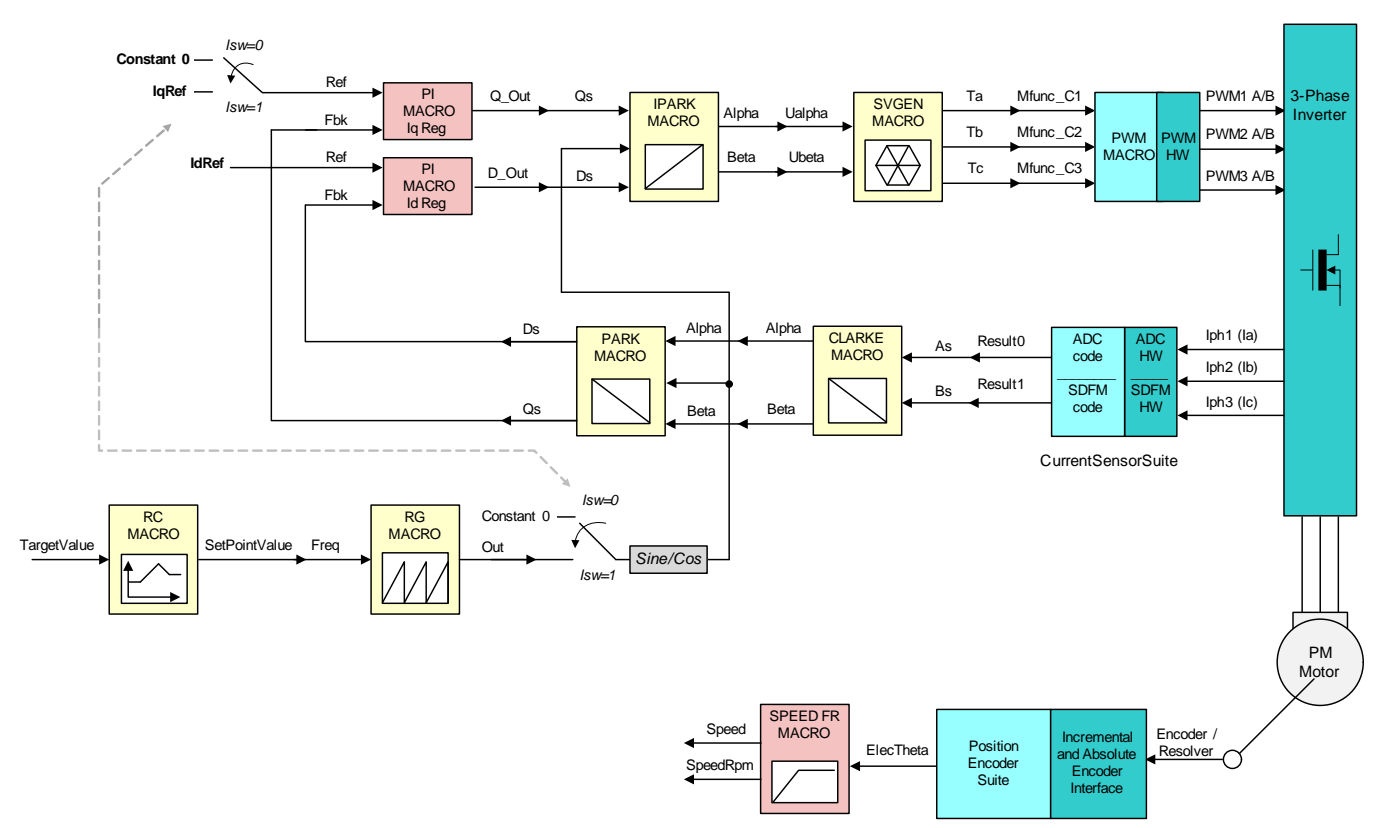

**Figure 26. Level 3 - Incremental System Build Block Diagram**

<span id="page-27-0"></span>Level 3 verifies the dq-axis current regulation performed by PI macros and speed measurement modules.

Assuming the previous section is completed successfully, this section verifies the dq-axis current regulation performed by PI modules. To confirm the operation of current regulation, the gains of these two PI controllers are necessarily tuned for proper operation. In this build, transformations are done based on the reference angle generated manually rather than the actual rotor position. This is to ensure that this test can be done without a big load on the motor; otherwise Iq loop testing cannot be done easily. When the motor is commanded to run, it is taken through an initial alignment stage where the electrical angle and the QEP angle count are set to zero. If a resolver or absolute encoder (EnDat or BiSS-C) is used, its initial position at electrical angle zero is identified for run time corrections.

- 1. Open IDDK PM Servo F2837x-Settings.h and select the level 3 incremental build option by setting the BUILDLEVEL to LEVEL3 (#define BUILDLEVEL LEVEL3). Choose any of the three supported CURRENT\_SENSE methods.
- 2. Right click on the project name and click Rebuild Project.
- 3. Click on the debug button, reset the CPU, restart, enable real-time mode and run, once the build is complete.
- 4. Set the "EnableFlag" to 1 in the watch window. The variable named "IsrTicker" is incrementally increased as seen in the watch windows to confirm the interrupt working properly.

In the software, the key variables to be adjusted are summarized below:

- SpeedRef: for changing the rotor speed in per-unit.
- IdRef: for changing the d-qxis voltage in per-unit.
- IqRef: for changing the q-axis voltage in per-unit.

In this build, the motor is supplied by AC input voltage and the (PM) motor current is dynamically regulated by using PI module through the park transformation on the motor currents.

The key steps are explained as follows:

- 1. Compile, load, and run the program with real-time mode.
- 2. Set SpeedRef to 0.3 pu (or another suitable value if the base speed is different), Idref to zero and Iqref to 0.05 pu (or another suitable value).
- 3. Add variables 'pi\_id.Fbk', 'pi\_id.Kp' and 'pi\_id.Ki' and corresponding elements for 'pi\_iq' to the expressions window
- 4. Gradually increase the voltage at the variac and dc power supply to get an appropriate DC-bus voltage.
- 5. Set 'RunMotor' flag to 1
- 6. Check pi id.fbk in the watch windows with the continuous refresh feature whether or not it should be keeping track of pi\_id.Ref for the PI module. If not, adjust its PI gains properly.
- 7. Check pi jg.fbk in the watch windows with the continuous refresh feature whether or not it should be keeping track of IqRef for the PI module. If not, adjust its PI gains properly.
- 8. Try different values of pi\_id.Ref and pi\_iq.Ref or SpeedRef to confirm these two PI modules.
- 9. For both PI controllers, the proportional, integral, derivative and integral correction gains may be retuned to have the satisfied responses.
- 10. Bring the system to a safe stop (as described at the end of build 1) by reducing the bus voltage, taking the controller out of real-time mode and reset. Now the motor is stopping.

When running this build, the current<sup>\*</sup> waveforms in the CCS graphs should appear as shown in [Figure](#page-28-0) 27.

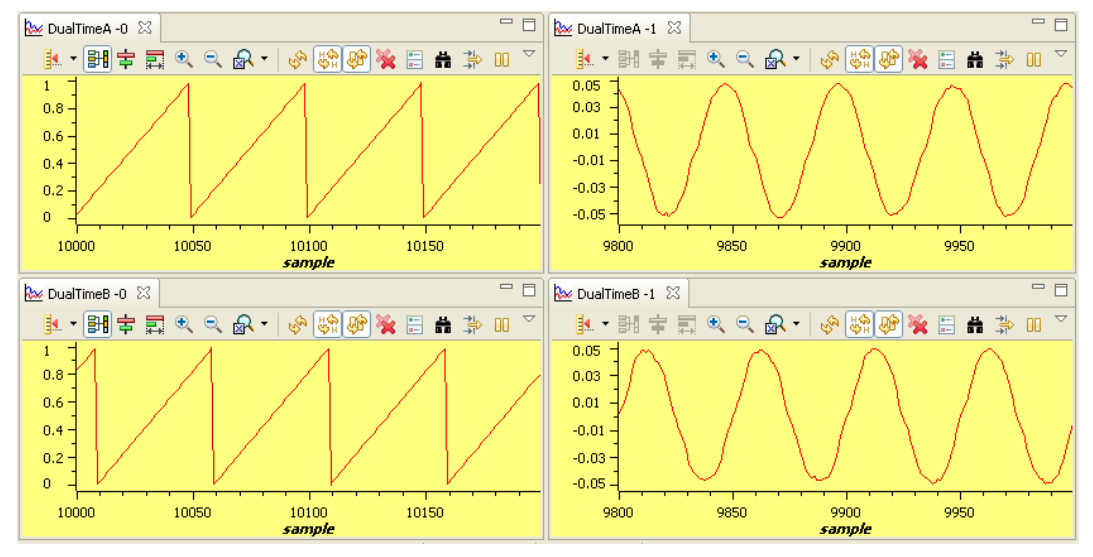

<span id="page-28-0"></span> $*$  Deadband = 0.83 µsec, Vdcbus = 300 V, dlog.trig\_value = 100

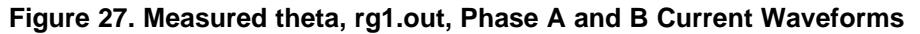

#### <span id="page-29-1"></span>*9.13 Level 4 - Incremental Build*

[Figure](#page-29-0) 28 shows the block diagram of the system built in BUILDLEVEL 4.

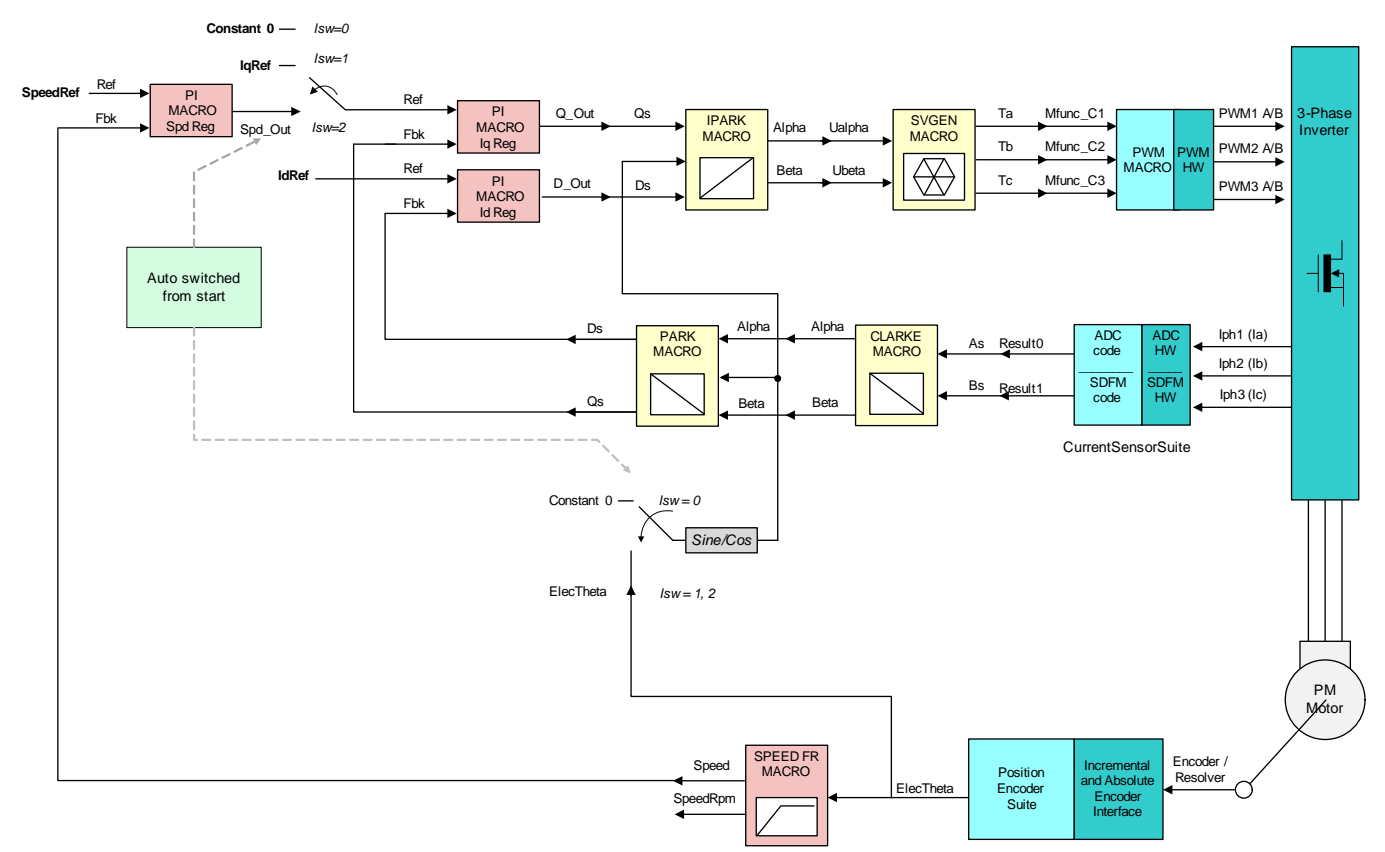

**Figure 28. Level 4 - Incremental System Build Block Diagram**

<span id="page-29-0"></span>Level 4 verifies the speed PI module and speed loop.

Assuming the previous section is completed successfully; this section verifies the speed PI module and speed loop. All transformations are done based on the actual rotor position. When the motor is commanded to run, it is taken through an initial alignment stage where the electrical angle and the QEP angle count are set to zero. If a resolver or absolute encoder (EnDat or Biss-C) is used, its initial position at electrical angle zero is identified for run time corrections.

- 1. Open HVPM\_Sensored-Settings.h and select level 4 incremental build option by setting the BUILDLEVEL to LEVEL4 (#define BUILDLEVEL LEVEL4).
- 2. Right Click on the project name and click Rebuild Project.
- 3. Click on debug button, reset the CPU, restart, enable real-time mode and run, once the build is complete.
- 4. Set the "EnableFlag" to 1 in the watch window. The variable named "IsrTicker" is incrementally increased as seen in the watch windows to confirm the interrupt working properly.

In the software, the key variables to be adjusted are summarized below:

- SpeedRef: for changing the rotor speed in per-unit.
- IdRef: for changing the d-gxis voltage in per-unit.
- IqRef: for changing the q-axis voltage in per-unit.

The key steps can be explained as follows:

- 1. Set compile, load, and run the program with real-time mode.
- 2. Set SpeedRef to 0.3 pu (or another suitable value if the base speed is different).
- 3. Gradually increase the voltage at the variac to get the appropriate DC-bus voltage. Now, the motor is running close to reference speed (0.3 pu).
- 4. Add the switch variable "RunMotor" to watch window in order to start the motor. The soft-switch variable (lsw) is auto promoted in a sequence. In the code, lsw manages the loop setting as follows:
	- (a)  $\text{Isw} = 0$ , lock the rotor of the motor
	- (b) lsw = 1, for QEP feedback only motor in run mode and waiting for first instance of QEP Index pulse
	- (c) lsw = 2, motor in run mode, for all encoders (for QEP first Index pulse occurred)
- 5. Set 'RunMotor' to 1. Compare Speed with SpeedRef in the watch windows with continuous refresh feature whether or not it should be nearly the same.
- 6. To confirm this speed PI module, try different values of SpeedRef (positive or negative). For the speed PI controller, the proportional, integral, derivative and integral correction gains may be re-tuned to have the satisfied response.
- 7. At very low speed range, the performance of speed response relies heavily on the good rotor position angle provided by QEP encoder.
- 8. Bring the system to a safe stop (as described at the end of build 1) by reducing the bus voltage, taking the controller out of real-time mode and reset. Now, terminate the debug session.
- 9. While running this build, the current\* waveforms in the CCS graphs should appear as shown in [Figure](#page-30-0) 29 through [Figure](#page-31-1) 31.

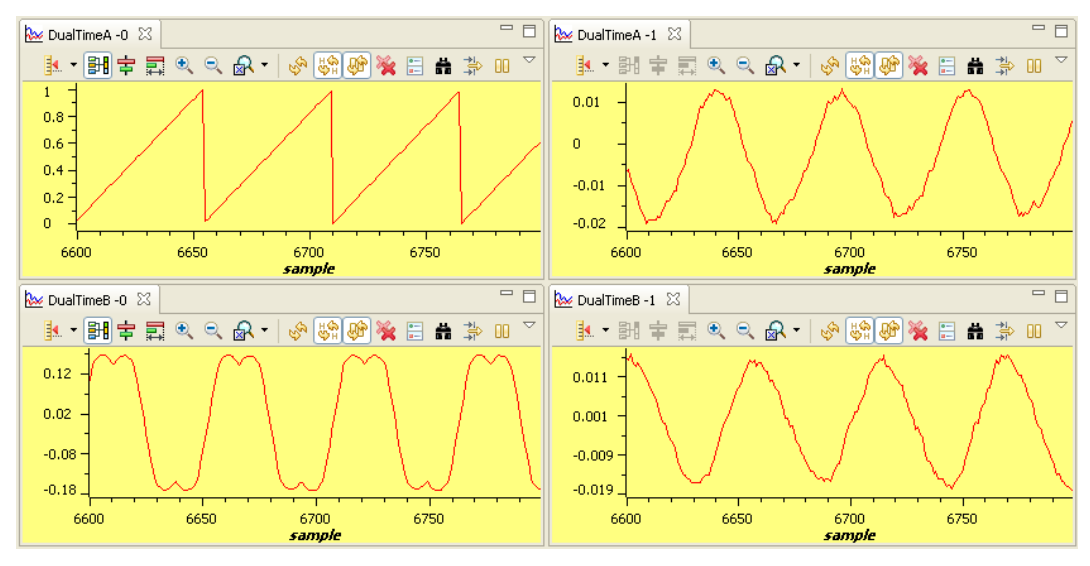

<span id="page-30-0"></span>**Figure 29. Measured theta, svgen Duty Cycle and Phase A and B Current Waveforms Under No-Load and 0.3 pu Speed**

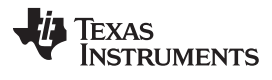

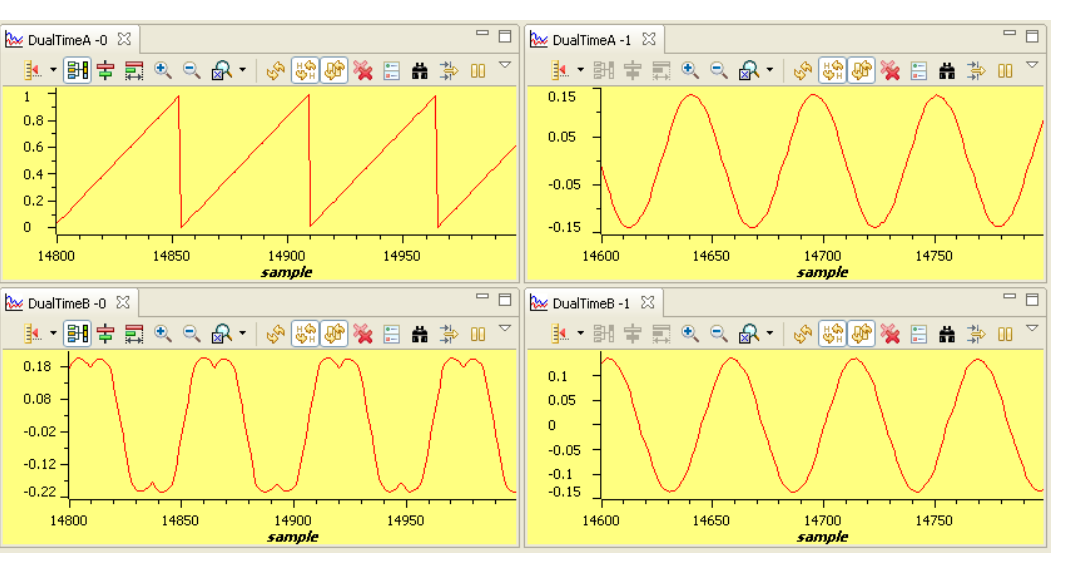

 $*$  Deadband = 0.83 µsec, dlog.trig\_value = 100, Vdcbus = 300 V

<span id="page-31-0"></span>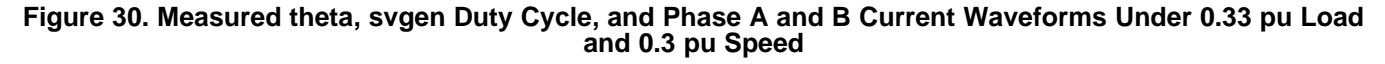

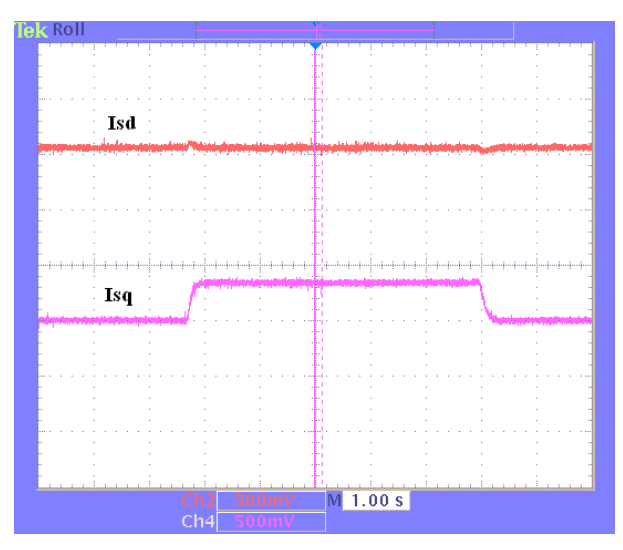

<span id="page-31-1"></span>**Figure 31. Flux and Torque Components of the Stator Current in the Synchronous Reference Frame Under 0.33 pu Step-Load and 0.3 pu Speed Monitored From PWMDAC Output**

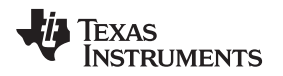

## *9.14 Level 5 - Incremental Build*

[Figure](#page-32-0) 32 shows the block diagram of the system built in BUILDLEVEL 5.

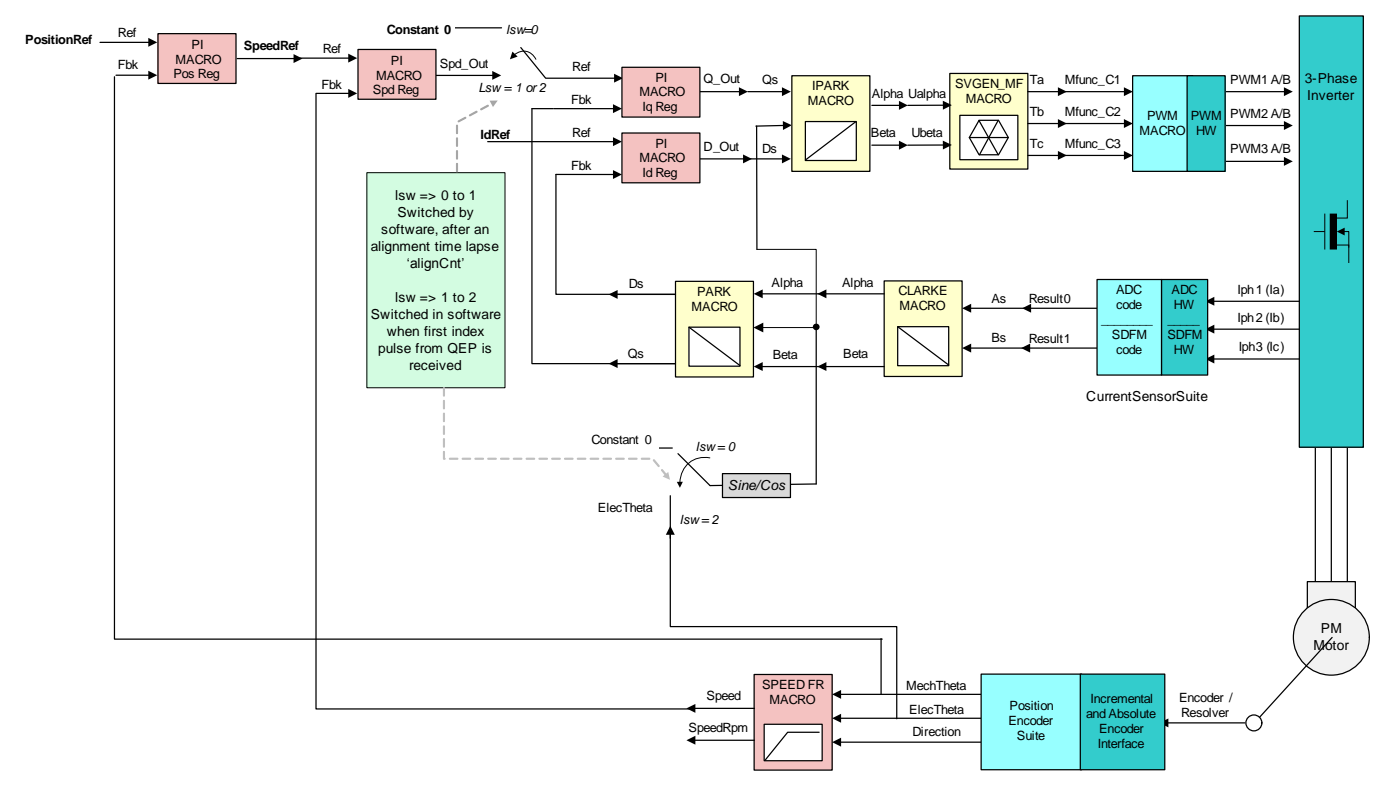

**Figure 32. Level 5 - Incremental System Build Block Diagram**

<span id="page-32-0"></span>Level 5 verifies the position PI module and position loop.

This section verifies the position PI module and position loop with a QEP or a resolver. For this loop to work properly, [Section](#page-29-1) 9.13 must have been completed successfully. When the motor is commanded to run, it is taken through an initial alignment stage where the electrical angle and the QEP angle count are set to zero. If a resolver or absolute encoder (EnDat or Biss-C) is used, its initial position at electrical angle zero is identified for run time corrections. After ensuring a stable alignment, the rotor is spun in FOC from start.

- 1. Open HVPM\_Sensored-Settings.h and select level 5 incremental build option by setting the BUILDLEVEL to LEVEL5 (#define BUILDLEVEL LEVEL5).
- 2. Right Click on the project name and click Rebuild Project.
- 3. Click on debug button, reset the CPU, restart, enable real-time mode and run, once the build is complete.
- 4. Set the "EnableFlag" to 1 in the watch window. The variable named "IsrTicker" is incrementally increased as seen in the watch windows to confirm the interrupt working properly.
- 5. Set 'RunMotor' to 1 in the Expressions window. Setting this flag runs the motor through predefined motion profiles and position settings as set by the 'refPosGen()' module.

The refPosGen() module basically cycles the position reference through a set of values as defined in an array 'posArray'. These values represent the number of the rotations/ turns with respect to the initial alignment position. Once a certain position value as defined in the array is reached, it will pause for a while before slewing towards the next one. Therefore, these array values can be referred as parking positions. During transition from one parking position to the next, the rate of transition (or speed) is set by 'posSlewRate'. The number of positions in 'posArray' to pass through before restarting from the first value is decided by 'ptrMax'. Hence, add the variables "posArray", "ptrMax" and "posSlewRate" to the expressions window.

Texas **TRUMENTS** 

The key steps can be explained as follows:

- 1. Compile, load, and run the program with real-time mode.
- 2. Add variables 'pi\_pos', 'posArray', 'ptrMax' and 'posSlewRate' to the expressions window
- 3. Gradually increase the voltage at the variac to get the appropriate DC-bus voltage.
- 4. Set RunMotor = 1 to run the motor. The motor should be turning to follow the commanded position. if the motor doesn't turn properly, see [\(A\)](#page-33-2).
- 5. The parking positions in 'posArray' can be changed to different values to see if the motor turns as many rotations as set.
- 6. The number of parking positions 'ptrMax' can also be changed to set a rotation pattern
- 7. Position slew rate can be changed using 'posSlewRate'. This represents the angle (in pu) per sampling instant.
- 8. The proportional and integral gains of the speed and position PI controllers may be re-tuned to get satisfactory responses. It is advised to tune the speed loop first and then the position loop.
- 9. Bring the system to a safe stop as described at the end of build 1 by reducing the bus voltage, taking the controller out of real time mode and reset. Now the motor is stopping

In [Figure](#page-33-1) 33, the position reference and position feedback are plotted. It can be seen that they are aligned with negligible lag, which may be attributed to the software. If the Kp, Ki gains of the position loop controller are not chosen properly, it may lead to oscillations in the feedback or a lagged response.

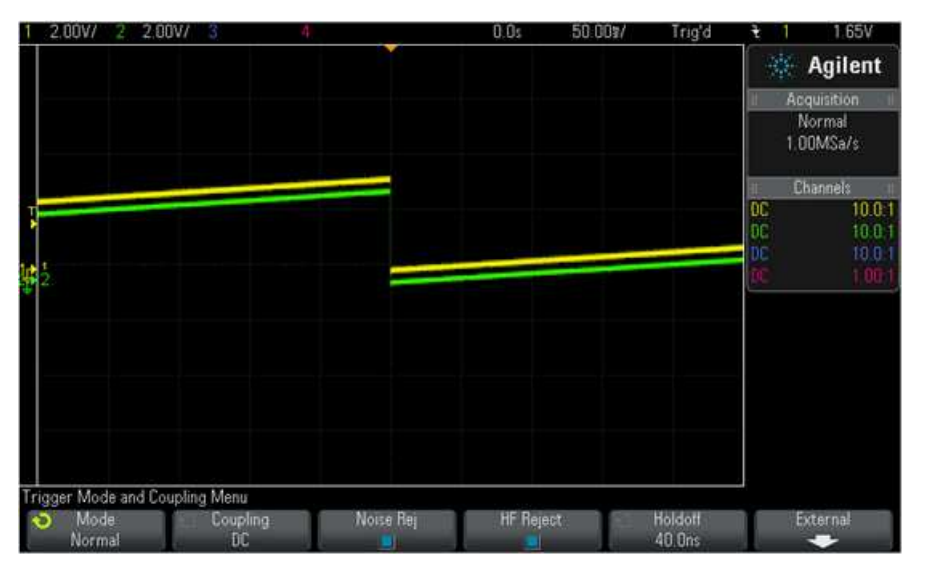

- <span id="page-33-2"></span>A If the motor response is erratic, then the sense of turn of motor shaft and the encoder may be opposite. Swap any two phase connections to the motor and repeat the test.
- B The position control implemented here is based on an initial aligned electrical position (= 0). If the motor has multiple pole pairs, then this alignment can leave the shaft in different mechanical positions depending on the pre start mechanical position of rotor. If mechanical position repeatability or consistency is needed, then QEP index pulse should be used to set a reference point. This may be taken as an exercise.
- C With an absolute encoder like resolver or EnDat or Biss-C, the above may not be an issue as they give unique angular value for each position.

#### **Figure 33. Scope Plot of Reference Position to Servo and Feedback Position**

#### <span id="page-33-1"></span><span id="page-33-0"></span>**10 References**

- *Using PWM Output as a Digital-to-Analog Converter on a TMS320F280x Digital Signal Controller* [\(SPRAA88](http://www.ti.com/lit/pdf/SPRAA88))
- *Optimizing Digital Motor Control (DMC) Libraries* ([SPRAAK2\)](http://www.ti.com/lit/pdf/SPRAAK2)

#### **STANDARD TERMS AND CONDITIONS FOR EVALUATION MODULES**

- 1. *Delivery:* TI delivers TI evaluation boards, kits, or modules, including any accompanying demonstration software, components, or documentation (collectively, an "EVM" or "EVMs") to the User ("User") in accordance with the terms and conditions set forth herein. Acceptance of the EVM is expressly subject to the following terms and conditions.
	- 1.1 EVMs are intended solely for product or software developers for use in a research and development setting to facilitate feasibility evaluation, experimentation, or scientific analysis of TI semiconductors products. EVMs have no direct function and are not finished products. EVMs shall not be directly or indirectly assembled as a part or subassembly in any finished product. For clarification, any software or software tools provided with the EVM ("Software") shall not be subject to the terms and conditions set forth herein but rather shall be subject to the applicable terms and conditions that accompany such Software
	- 1.2 EVMs are not intended for consumer or household use. EVMs may not be sold, sublicensed, leased, rented, loaned, assigned, or otherwise distributed for commercial purposes by Users, in whole or in part, or used in any finished product or production system.
- 2 *Limited Warranty and Related Remedies/Disclaimers*:
	- 2.1 These terms and conditions do not apply to Software. The warranty, if any, for Software is covered in the applicable Software License Agreement.
	- 2.2 TI warrants that the TI EVM will conform to TI's published specifications for ninety (90) days after the date TI delivers such EVM to User. Notwithstanding the foregoing, TI shall not be liable for any defects that are caused by neglect, misuse or mistreatment by an entity other than TI, including improper installation or testing, or for any EVMs that have been altered or modified in any way by an entity other than TI. Moreover, TI shall not be liable for any defects that result from User's design, specifications or instructions for such EVMs. Testing and other quality control techniques are used to the extent TI deems necessary or as mandated by government requirements. TI does not test all parameters of each EVM.
	- 2.3 If any EVM fails to conform to the warranty set forth above, TI's sole liability shall be at its option to repair or replace such EVM, or credit User's account for such EVM. TI's liability under this warranty shall be limited to EVMs that are returned during the warranty period to the address designated by TI and that are determined by TI not to conform to such warranty. If TI elects to repair or replace such EVM, TI shall have a reasonable time to repair such EVM or provide replacements. Repaired EVMs shall be warranted for the remainder of the original warranty period. Replaced EVMs shall be warranted for a new full ninety (90) day warranty period.
- 3 *Regulatory Notices:*
	- 3.1 *United States*
		- 3.1.1 *Notice applicable to EVMs not FCC-Approved:*

This kit is designed to allow product developers to evaluate electronic components, circuitry, or software associated with the kit to determine whether to incorporate such items in a finished product and software developers to write software applications for use with the end product. This kit is not a finished product and when assembled may not be resold or otherwise marketed unless all required FCC equipment authorizations are first obtained. Operation is subject to the condition that this product not cause harmful interference to licensed radio stations and that this product accept harmful interference. Unless the assembled kit is designed to operate under part 15, part 18 or part 95 of this chapter, the operator of the kit must operate under the authority of an FCC license holder or must secure an experimental authorization under part 5 of this chapter.

3.1.2 *For EVMs annotated as FCC – FEDERAL COMMUNICATIONS COMMISSION Part 15 Compliant:*

#### **CAUTION**

This device complies with part 15 of the FCC Rules. Operation is subject to the following two conditions: (1) This device may not cause harmful interference, and (2) this device must accept any interference received, including interference that may cause undesired operation.

Changes or modifications not expressly approved by the party responsible for compliance could void the user's authority to operate the equipment.

#### **FCC Interference Statement for Class A EVM devices**

NOTE: This equipment has been tested and found to comply with the limits for a Class A digital device, pursuant to part 15 of the FCC Rules. These limits are designed to provide reasonable protection against harmful interference when the equipment is operated in a commercial environment. This equipment generates, uses, and can radiate radio frequency energy and, if not installed and used in accordance with the instruction manual, may cause harmful interference to radio communications. Operation of this equipment in a residential area is likely to cause harmful interference in which case the user will be required to *correct the interference at his own expense.*

#### **FCC Interference Statement for Class B EVM devices**

NOTE: This equipment has been tested and found to comply with the limits for a Class B digital device, pursuant to part 15 of the FCC Rules. These limits are designed to provide reasonable protection against harmful interference in a residential installation. This equipment generates, uses and can radiate radio frequency energy and, if not installed and used in accordance with the instructions, may cause harmful interference to radio communications. However, there is no quarantee that interference will not occur in a particular installation. If this equipment does cause harmful interference to radio or television reception, which can be determined by turning the equipment off and on, the user is encouraged to try to correct the interference by one or more *of the following measures:*

- *Reorient or relocate the receiving antenna.*
- *Increase the separation between the equipment and receiver.*
- Connect the equipment into an outlet on a circuit different from that to which the receiver is connected.
- *Consult the dealer or an experienced radio/TV technician for help.*

#### 3.2 *Canada*

3.2.1 *For EVMs issued with an Industry Canada Certificate of Conformance to RSS-210*

#### **Concerning EVMs Including Radio Transmitters:**

This device complies with Industry Canada license-exempt RSS standard(s). Operation is subject to the following two conditions: (1) this device may not cause interference, and (2) this device must accept any interference, including interference that may cause undesired operation of the device.

#### **Concernant les EVMs avec appareils radio:**

Le présent appareil est conforme aux CNR d'Industrie Canada applicables aux appareils radio exempts de licence. L'exploitation est autorisée aux deux conditions suivantes: (1) l'appareil ne doit pas produire de brouillage, et (2) l'utilisateur de l'appareil doit accepter tout brouillage radioélectrique subi, même si le brouillage est susceptible d'en compromettre le fonctionnement.

#### **Concerning EVMs Including Detachable Antennas:**

Under Industry Canada regulations, this radio transmitter may only operate using an antenna of a type and maximum (or lesser) gain approved for the transmitter by Industry Canada. To reduce potential radio interference to other users, the antenna type and its gain should be so chosen that the equivalent isotropically radiated power (e.i.r.p.) is not more than that necessary for successful communication. This radio transmitter has been approved by Industry Canada to operate with the antenna types listed in the user guide with the maximum permissible gain and required antenna impedance for each antenna type indicated. Antenna types not included in this list, having a gain greater than the maximum gain indicated for that type, are strictly prohibited for use with this device.

#### **Concernant les EVMs avec antennes détachables**

Conformément à la réglementation d'Industrie Canada, le présent émetteur radio peut fonctionner avec une antenne d'un type et d'un gain maximal (ou inférieur) approuvé pour l'émetteur par Industrie Canada. Dans le but de réduire les risques de brouillage radioélectrique à l'intention des autres utilisateurs, il faut choisir le type d'antenne et son gain de sorte que la puissance isotrope rayonnée équivalente (p.i.r.e.) ne dépasse pas l'intensité nécessaire à l'établissement d'une communication satisfaisante. Le présent émetteur radio a été approuvé par Industrie Canada pour fonctionner avec les types d'antenne énumérés dans le manuel d'usage et ayant un gain admissible maximal et l'impédance requise pour chaque type d'antenne. Les types d'antenne non inclus dans cette liste, ou dont le gain est supérieur au gain maximal indiqué, sont strictement interdits pour l'exploitation de l'émetteur

#### 3.3 *Japan*

- 3.3.1 *Notice for EVMs delivered in Japan:* Please see [http://www.tij.co.jp/lsds/ti\\_ja/general/eStore/notice\\_01.page](http://www.tij.co.jp/lsds/ti_ja/general/eStore/notice_01.page) 日本国内に 輸入される評価用キット、ボードについては、次のところをご覧ください。 [http://www.tij.co.jp/lsds/ti\\_ja/general/eStore/notice\\_01.page](http://www.tij.co.jp/lsds/ti_ja/general/eStore/notice_01.page)
- 3.3.2 *Notice for Users of EVMs Considered "Radio Frequency Products" in Japan:* EVMs entering Japan may not be certified by TI as conforming to Technical Regulations of Radio Law of Japan.

If User uses EVMs in Japan, not certified to Technical Regulations of Radio Law of Japan, User is required by Radio Law of Japan to follow the instructions below with respect to EVMs:

- Use EVMs in a shielded room or any other test facility as defined in the notification #173 issued by Ministry of Internal Affairs and Communications on March 28, 2006, based on Sub-section 1.1 of Article 6 of the Ministry's Rule for Enforcement of Radio Law of Japan,
- 2. Use EVMs only after User obtains the license of Test Radio Station as provided in Radio Law of Japan with respect to EVMs, or
- 3. Use of EVMs only after User obtains the Technical Regulations Conformity Certification as provided in Radio Law of Japan with respect to EVMs. Also, do not transfer EVMs, unless User gives the same notice above to the transferee. Please note that if User does not follow the instructions above, User will be subject to penalties of Radio Law of Japan.

【無線電波を送信する製品の開発キットをお使いになる際の注意事項】 開発キットの中には技術基準適合証明を受けて いないものがあります。 技術適合証明を受けていないもののご使用に際しては、電波法遵守のため、以下のいずれかの 措置を取っていただく必要がありますのでご注意ください。

- 1. 電波法施行規則第6条第1項第1号に基づく平成18年3月28日総務省告示第173号で定められた電波暗室等の試験設備でご使用 いただく。
- 2. 実験局の免許を取得後ご使用いただく。
- 3. 技術基準適合証明を取得後ご使用いただく。
- なお、本製品は、上記の「ご使用にあたっての注意」を譲渡先、移転先に通知しない限り、譲渡、移転できないものとします。 上記を遵守頂けない場合は、電波法の罰則が適用される可能性があることをご留意ください。 日本テキサス・イ

ンスツルメンツ株式会社

東京都新宿区西新宿6丁目24番1号

西新宿三井ビル

- 3.3.3 *Notice for EVMs for Power Line Communication:* Please see [http://www.tij.co.jp/lsds/ti\\_ja/general/eStore/notice\\_02.page](http://www.tij.co.jp/lsds/ti_ja/general/eStore/notice_02.page) 電力線搬送波通信についての開発キットをお使いになる際の注意事項については、次のところをご覧くださ い。[http://www.tij.co.jp/lsds/ti\\_ja/general/eStore/notice\\_02.page](http://www.tij.co.jp/lsds/ti_ja/general/eStore/notice_02.page)
- 4 *EVM Use Restrictions and Warnings:*
	- 4.1 EVMS ARE NOT FOR USE IN FUNCTIONAL SAFETY AND/OR SAFETY CRITICAL EVALUATIONS, INCLUDING BUT NOT LIMITED TO EVALUATIONS OF LIFE SUPPORT APPLICATIONS.
	- 4.2 User must read and apply the user guide and other available documentation provided by TI regarding the EVM prior to handling or using the EVM, including without limitation any warning or restriction notices. The notices contain important safety information related to, for example, temperatures and voltages.
	- 4.3 *Safety-Related Warnings and Restrictions:*
		- 4.3.1 User shall operate the EVM within TI's recommended specifications and environmental considerations stated in the user guide, other available documentation provided by TI, and any other applicable requirements and employ reasonable and customary safeguards. Exceeding the specified performance ratings and specifications (including but not limited to input and output voltage, current, power, and environmental ranges) for the EVM may cause personal injury or death, or property damage. If there are questions concerning performance ratings and specifications, User should contact a TI field representative prior to connecting interface electronics including input power and intended loads. Any loads applied outside of the specified output range may also result in unintended and/or inaccurate operation and/or possible permanent damage to the EVM and/or interface electronics. Please consult the EVM user guide prior to connecting any load to the EVM output. If there is uncertainty as to the load specification, please contact a TI field representative. During normal operation, even with the inputs and outputs kept within the specified allowable ranges, some circuit components may have elevated case temperatures. These components include but are not limited to linear regulators, switching transistors, pass transistors, current sense resistors, and heat sinks, which can be identified using the information in the associated documentation. When working with the EVM, please be aware that the EVM may become very warm.
		- 4.3.2 EVMs are intended solely for use by technically qualified, professional electronics experts who are familiar with the dangers and application risks associated with handling electrical mechanical components, systems, and subsystems. User assumes all responsibility and liability for proper and safe handling and use of the EVM by User or its employees, affiliates, contractors or designees. User assumes all responsibility and liability to ensure that any interfaces (electronic and/or mechanical) between the EVM and any human body are designed with suitable isolation and means to safely limit accessible leakage currents to minimize the risk of electrical shock hazard. User assumes all responsibility and liability for any improper or unsafe handling or use of the EVM by User or its employees, affiliates, contractors or designees.
	- 4.4 User assumes all responsibility and liability to determine whether the EVM is subject to any applicable international, federal, state, or local laws and regulations related to User's handling and use of the EVM and, if applicable, User assumes all responsibility and liability for compliance in all respects with such laws and regulations. User assumes all responsibility and liability for proper disposal and recycling of the EVM consistent with all applicable international, federal, state, and local requirements.
- 5. *Accuracy of Information:* To the extent TI provides information on the availability and function of EVMs, TI attempts to be as accurate as possible. However, TI does not warrant the accuracy of EVM descriptions, EVM availability or other information on its websites as accurate, complete, reliable, current, or error-free.
- 6. *Disclaimers:*
	- 6.1 EXCEPT AS SET FORTH ABOVE, EVMS AND ANY WRITTEN DESIGN MATERIALS PROVIDED WITH THE EVM (AND THE DESIGN OF THE EVM ITSELF) ARE PROVIDED "AS IS" AND "WITH ALL FAULTS." TI DISCLAIMS ALL OTHER WARRANTIES, EXPRESS OR IMPLIED, REGARDING SUCH ITEMS, INCLUDING BUT NOT LIMITED TO ANY IMPLIED WARRANTIES OF MERCHANTABILITY OR FITNESS FOR A PARTICULAR PURPOSE OR NON-INFRINGEMENT OF ANY THIRD PARTY PATENTS, COPYRIGHTS, TRADE SECRETS OR OTHER INTELLECTUAL PROPERTY RIGHTS.
	- 6.2 EXCEPT FOR THE LIMITED RIGHT TO USE THE EVM SET FORTH HEREIN, NOTHING IN THESE TERMS AND CONDITIONS SHALL BE CONSTRUED AS GRANTING OR CONFERRING ANY RIGHTS BY LICENSE, PATENT, OR ANY OTHER INDUSTRIAL OR INTELLECTUAL PROPERTY RIGHT OF TI, ITS SUPPLIERS/LICENSORS OR ANY OTHER THIRD PARTY, TO USE THE EVM IN ANY FINISHED END-USER OR READY-TO-USE FINAL PRODUCT, OR FOR ANY INVENTION, DISCOVERY OR IMPROVEMENT MADE, CONCEIVED OR ACQUIRED PRIOR TO OR AFTER DELIVERY OF THE EVM.
- 7. *USER'S INDEMNITY OBLIGATIONS AND REPRESENTATIONS.* USER WILL DEFEND, INDEMNIFY AND HOLD TI, ITS LICENSORS AND THEIR REPRESENTATIVES HARMLESS FROM AND AGAINST ANY AND ALL CLAIMS, DAMAGES, LOSSES, EXPENSES, COSTS AND LIABILITIES (COLLECTIVELY, "CLAIMS") ARISING OUT OF OR IN CONNECTION WITH ANY HANDLING OR USE OF THE EVM THAT IS NOT IN ACCORDANCE WITH THESE TERMS AND CONDITIONS. THIS OBLIGATION SHALL APPLY WHETHER CLAIMS ARISE UNDER STATUTE, REGULATION, OR THE LAW OF TORT, CONTRACT OR ANY OTHER LEGAL THEORY, AND EVEN IF THE EVM FAILS TO PERFORM AS DESCRIBED OR EXPECTED.
- 8. *Limitations on Damages and Liability:*
	- 8.1 *General Limitations*. IN NO EVENT SHALL TI BE LIABLE FOR ANY SPECIAL, COLLATERAL, INDIRECT, PUNITIVE, INCIDENTAL, CONSEQUENTIAL, OR EXEMPLARY DAMAGES IN CONNECTION WITH OR ARISING OUT OF THESE TERMS ANDCONDITIONS OR THE USE OF THE EVMS PROVIDED HEREUNDER, REGARDLESS OF WHETHER TI HAS BEEN ADVISED OF THE POSSIBILITY OF SUCH DAMAGES. EXCLUDED DAMAGES INCLUDE, BUT ARE NOT LIMITED TO, COST OF REMOVAL OR REINSTALLATION, ANCILLARY COSTS TO THE PROCUREMENT OF SUBSTITUTE GOODS OR SERVICES, RETESTING, OUTSIDE COMPUTER TIME, LABOR COSTS, LOSS OF GOODWILL, LOSS OF PROFITS, LOSS OF SAVINGS, LOSS OF USE, LOSS OF DATA, OR BUSINESS INTERRUPTION. NO CLAIM, SUIT OR ACTION SHALL BE BROUGHT AGAINST TI MORE THAN ONE YEAR AFTER THE RELATED CAUSE OF ACTION HAS OCCURRED.
	- 8.2 *Specific Limitations.* IN NO EVENT SHALL TI'S AGGREGATE LIABILITY FROM ANY WARRANTY OR OTHER OBLIGATION ARISING OUT OF OR IN CONNECTION WITH THESE TERMS AND CONDITIONS, OR ANY USE OF ANY TI EVM PROVIDED HEREUNDER, EXCEED THE TOTAL AMOUNT PAID TO TI FOR THE PARTICULAR UNITS SOLD UNDER THESE TERMS AND CONDITIONS WITH RESPECT TO WHICH LOSSES OR DAMAGES ARE CLAIMED. THE EXISTENCE OF MORE THAN ONE CLAIM AGAINST THE PARTICULAR UNITS SOLD TO USER UNDER THESE TERMS AND CONDITIONS SHALL NOT ENLARGE OR EXTEND THIS LIMIT.
- 9. *Return Policy.* Except as otherwise provided, TI does not offer any refunds, returns, or exchanges. Furthermore, no return of EVM(s) will be accepted if the package has been opened and no return of the EVM(s) will be accepted if they are damaged or otherwise not in a resalable condition. If User feels it has been incorrectly charged for the EVM(s) it ordered or that delivery violates the applicable order, User should contact TI. All refunds will be made in full within thirty (30) working days from the return of the components(s), excluding any postage or packaging costs.
- 10. *Governing Law:* These terms and conditions shall be governed by and interpreted in accordance with the laws of the State of Texas, without reference to conflict-of-laws principles. User agrees that non-exclusive jurisdiction for any dispute arising out of or relating to these terms and conditions lies within courts located in the State of Texas and consents to venue in Dallas County, Texas. Notwithstanding the foregoing, any judgment may be enforced in any United States or foreign court, and TI may seek injunctive relief in any United States or foreign court.

Mailing Address: Texas Instruments, Post Office Box 655303, Dallas, Texas 75265 Copyright © 2015, Texas Instruments Incorporated

#### **IMPORTANT NOTICE**

Texas Instruments Incorporated and its subsidiaries (TI) reserve the right to make corrections, enhancements, improvements and other changes to its semiconductor products and services per JESD46, latest issue, and to discontinue any product or service per JESD48, latest issue. Buyers should obtain the latest relevant information before placing orders and should verify that such information is current and complete. All semiconductor products (also referred to herein as "components") are sold subject to TI's terms and conditions of sale supplied at the time of order acknowledgment.

TI warrants performance of its components to the specifications applicable at the time of sale, in accordance with the warranty in TI's terms and conditions of sale of semiconductor products. Testing and other quality control techniques are used to the extent TI deems necessary to support this warranty. Except where mandated by applicable law, testing of all parameters of each component is not necessarily performed.

TI assumes no liability for applications assistance or the design of Buyers' products. Buyers are responsible for their products and applications using TI components. To minimize the risks associated with Buyers' products and applications, Buyers should provide adequate design and operating safeguards.

TI does not warrant or represent that any license, either express or implied, is granted under any patent right, copyright, mask work right, or other intellectual property right relating to any combination, machine, or process in which TI components or services are used. Information published by TI regarding third-party products or services does not constitute a license to use such products or services or a warranty or endorsement thereof. Use of such information may require a license from a third party under the patents or other intellectual property of the third party, or a license from TI under the patents or other intellectual property of TI.

Reproduction of significant portions of TI information in TI data books or data sheets is permissible only if reproduction is without alteration and is accompanied by all associated warranties, conditions, limitations, and notices. TI is not responsible or liable for such altered documentation. Information of third parties may be subject to additional restrictions.

Resale of TI components or services with statements different from or beyond the parameters stated by TI for that component or service voids all express and any implied warranties for the associated TI component or service and is an unfair and deceptive business practice. TI is not responsible or liable for any such statements.

Buyer acknowledges and agrees that it is solely responsible for compliance with all legal, regulatory and safety-related requirements concerning its products, and any use of TI components in its applications, notwithstanding any applications-related information or support that may be provided by TI. Buyer represents and agrees that it has all the necessary expertise to create and implement safeguards which anticipate dangerous consequences of failures, monitor failures and their consequences, lessen the likelihood of failures that might cause harm and take appropriate remedial actions. Buyer will fully indemnify TI and its representatives against any damages arising out of the use of any TI components in safety-critical applications.

In some cases, TI components may be promoted specifically to facilitate safety-related applications. With such components, TI's goal is to help enable customers to design and create their own end-product solutions that meet applicable functional safety standards and requirements. Nonetheless, such components are subject to these terms.

No TI components are authorized for use in FDA Class III (or similar life-critical medical equipment) unless authorized officers of the parties have executed a special agreement specifically governing such use.

Only those TI components which TI has specifically designated as military grade or "enhanced plastic" are designed and intended for use in military/aerospace applications or environments. Buyer acknowledges and agrees that any military or aerospace use of TI components which have *not* been so designated is solely at the Buyer's risk, and that Buyer is solely responsible for compliance with all legal and regulatory requirements in connection with such use.

TI has specifically designated certain components as meeting ISO/TS16949 requirements, mainly for automotive use. In any case of use of non-designated products, TI will not be responsible for any failure to meet ISO/TS16949.

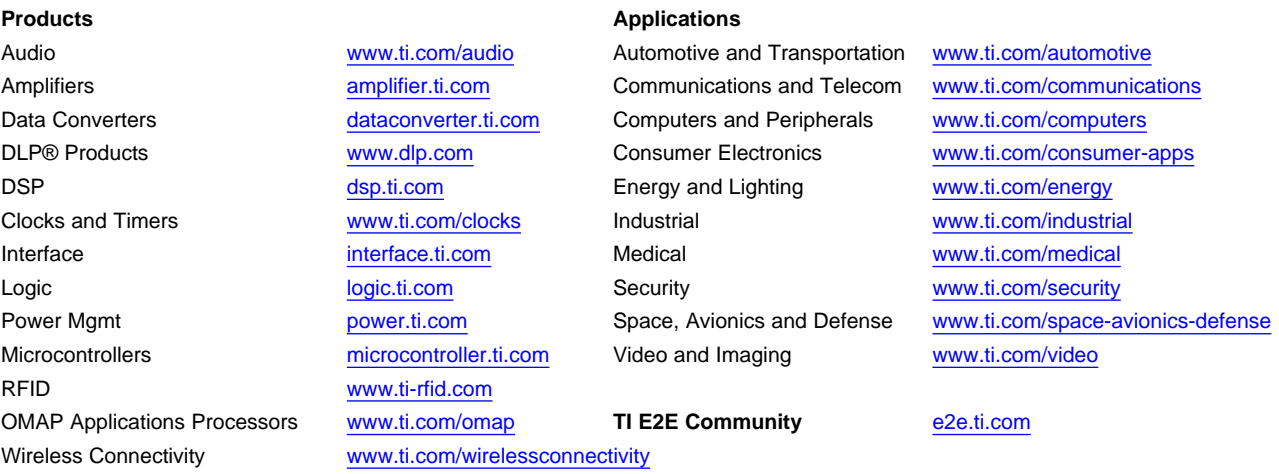

Mailing Address: Texas Instruments, Post Office Box 655303, Dallas, Texas 75265 Copyright © 2016, Texas Instruments Incorporated